**Benq** Joybook S52

# Welcome

2005 BenQ Corporation

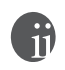

8.

BenQ Corporation

Corporation

Windows Internet Explorer Outlook Express Microsoft Corporation

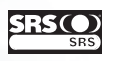

SRS Labs, Inc. SRS SRS Labs, Inc.

# 6

# Joybook

Joybook • Joybook S52

Joybook Joybook

BENQ

ØI

iv

E S

 $L_{\bigoplus}$ 

VA

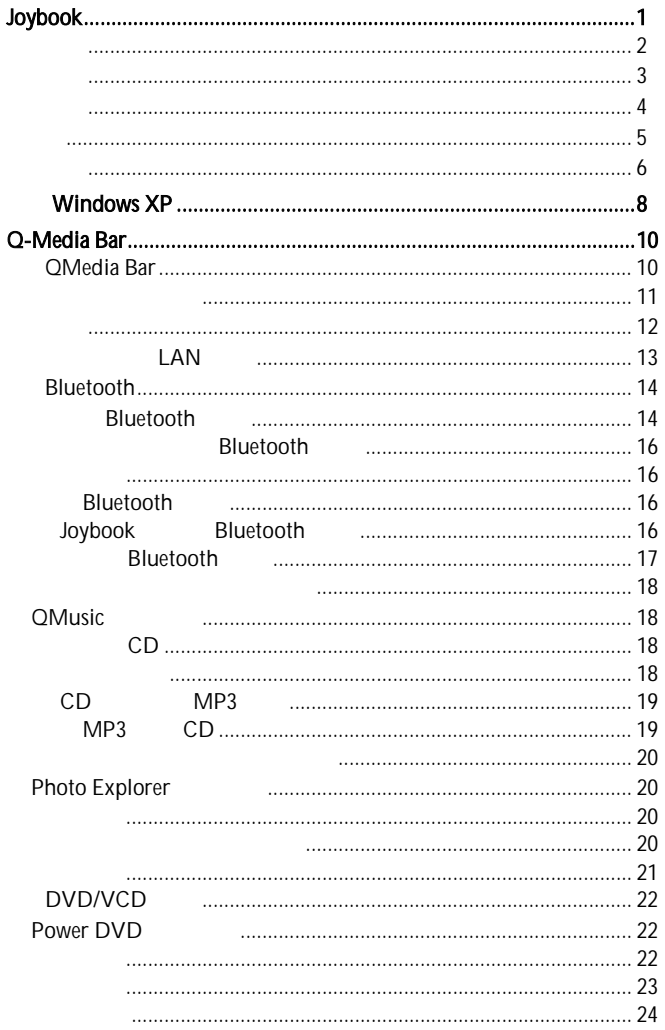

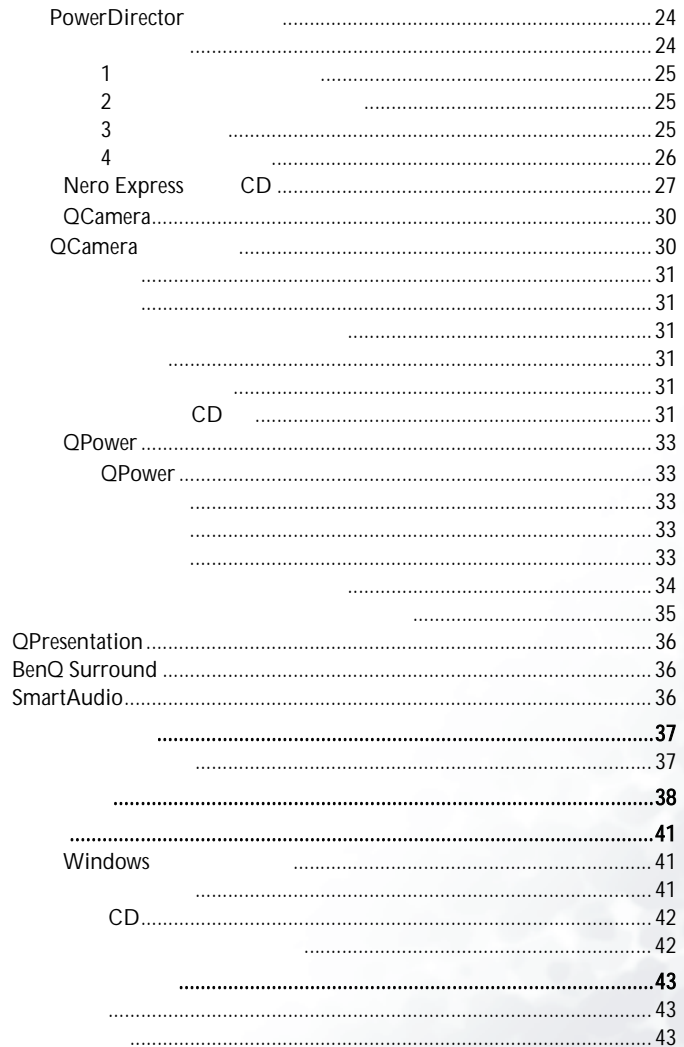

siv. S. E S

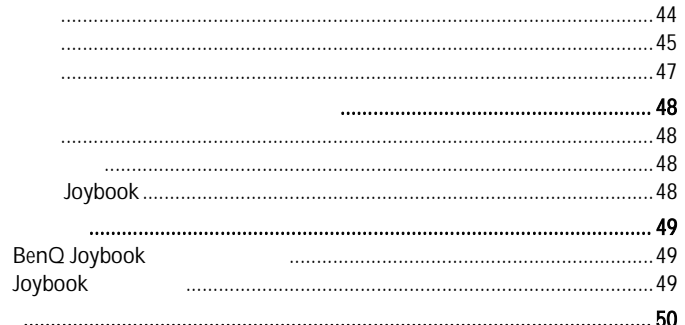

V.

 $\overline{c}$ 

 $\overline{\bigoplus}$ 

8.

Joybook

 $\blacksquare$ 

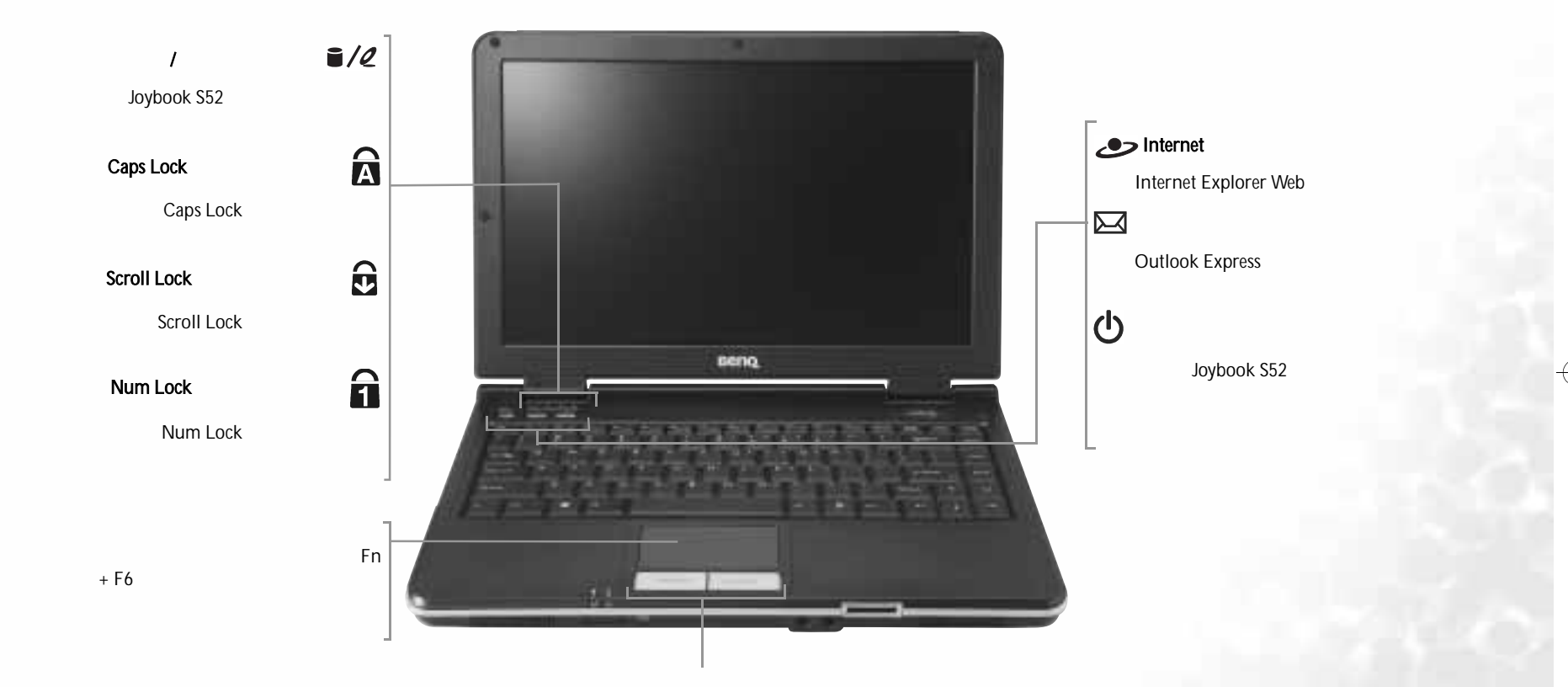

**I** 

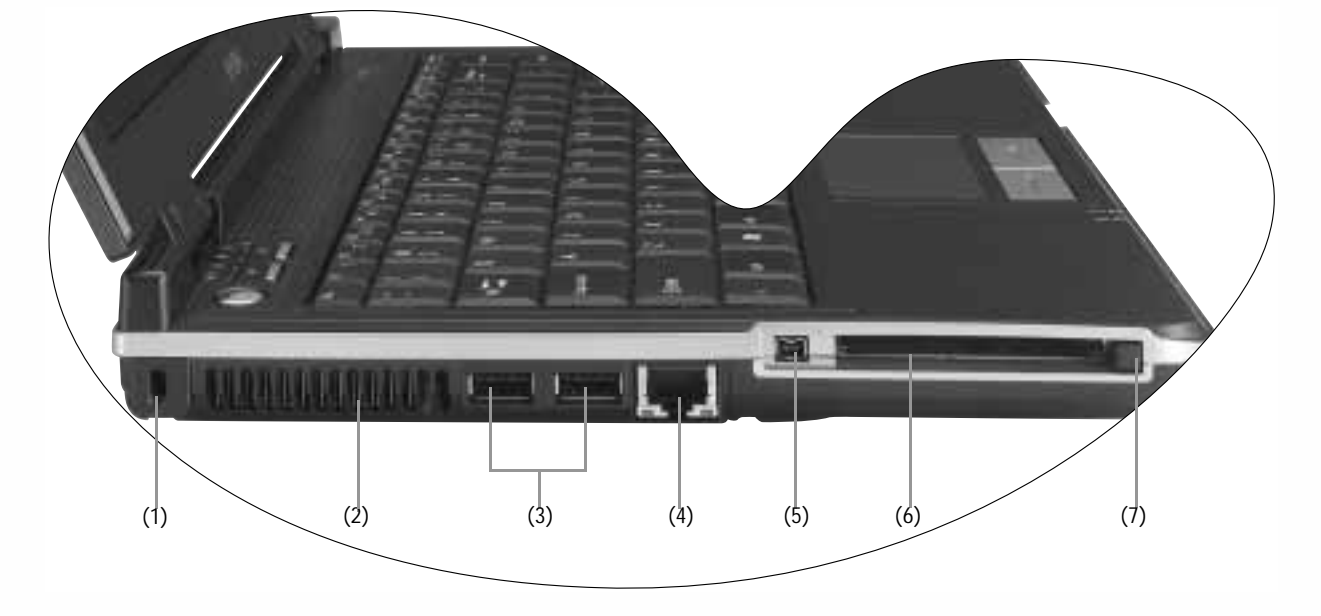

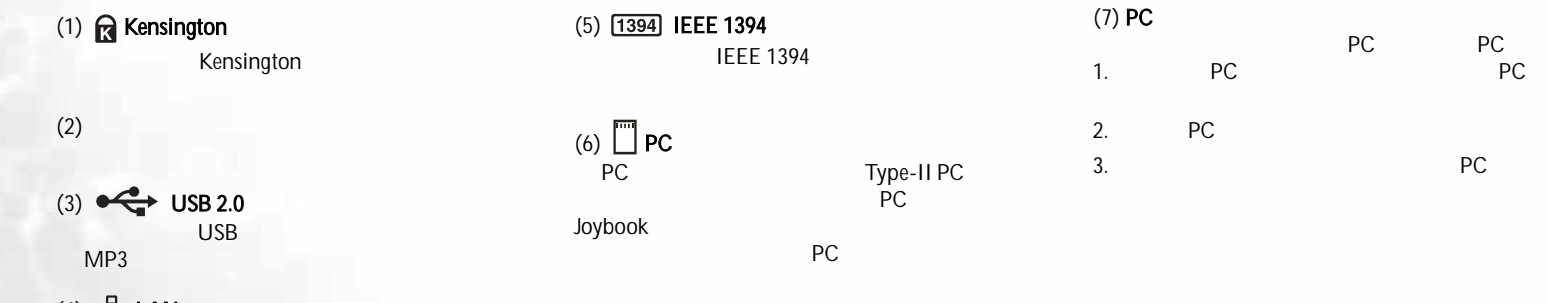

V.

 $(4)$   $\frac{P}{d\theta}$  **LAN**<br>Joybook

10/100Mbps Ethernet

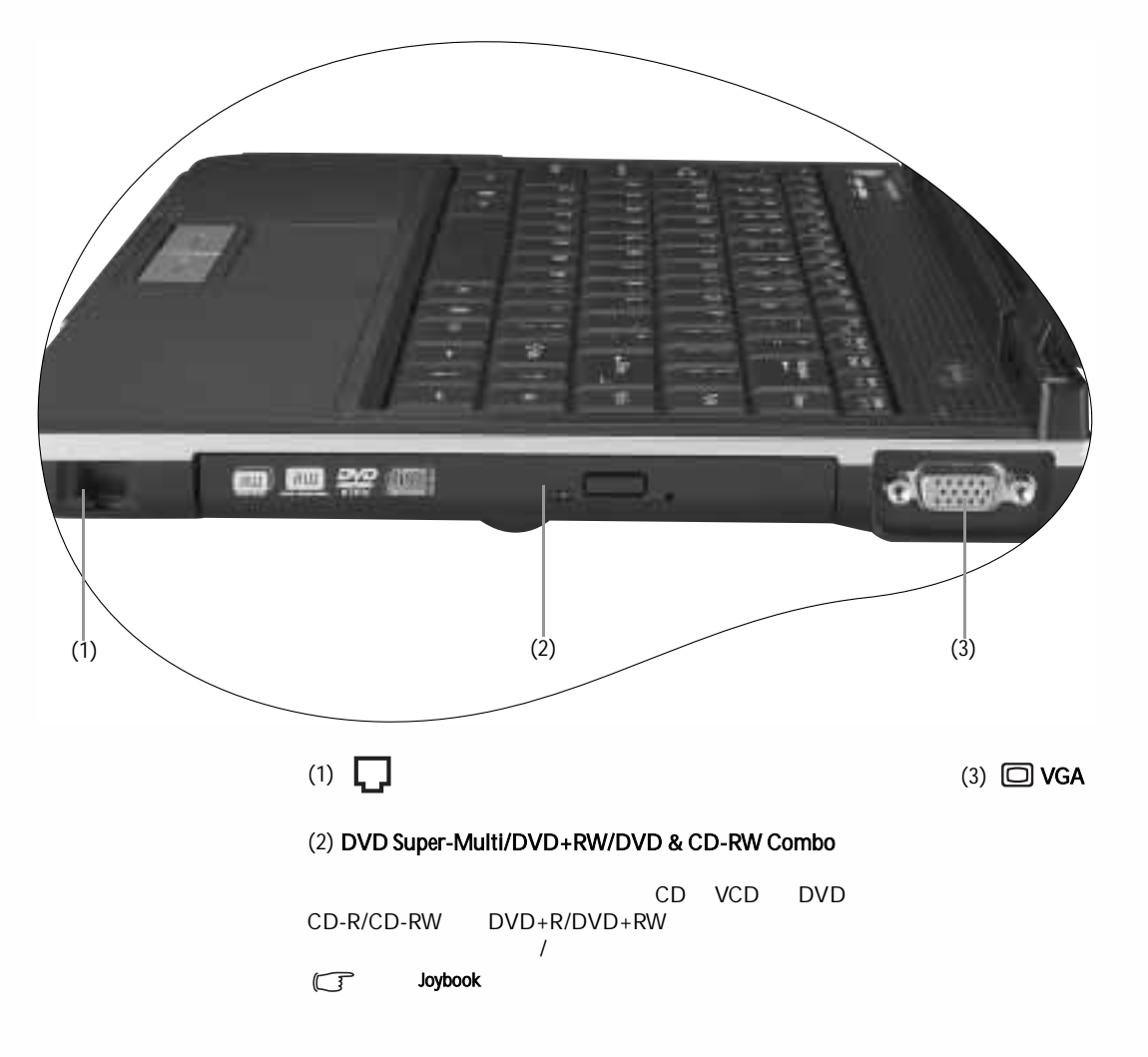

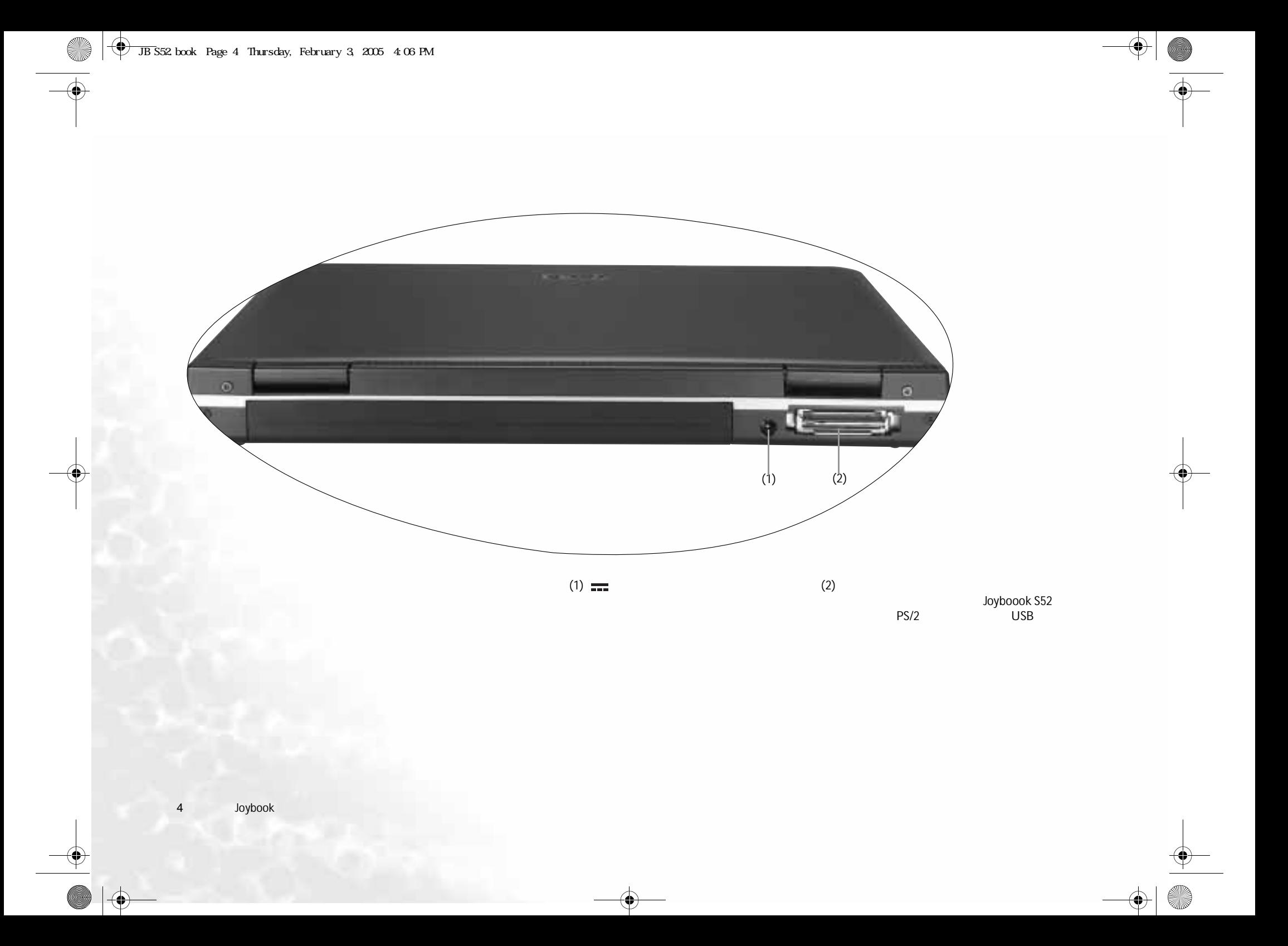

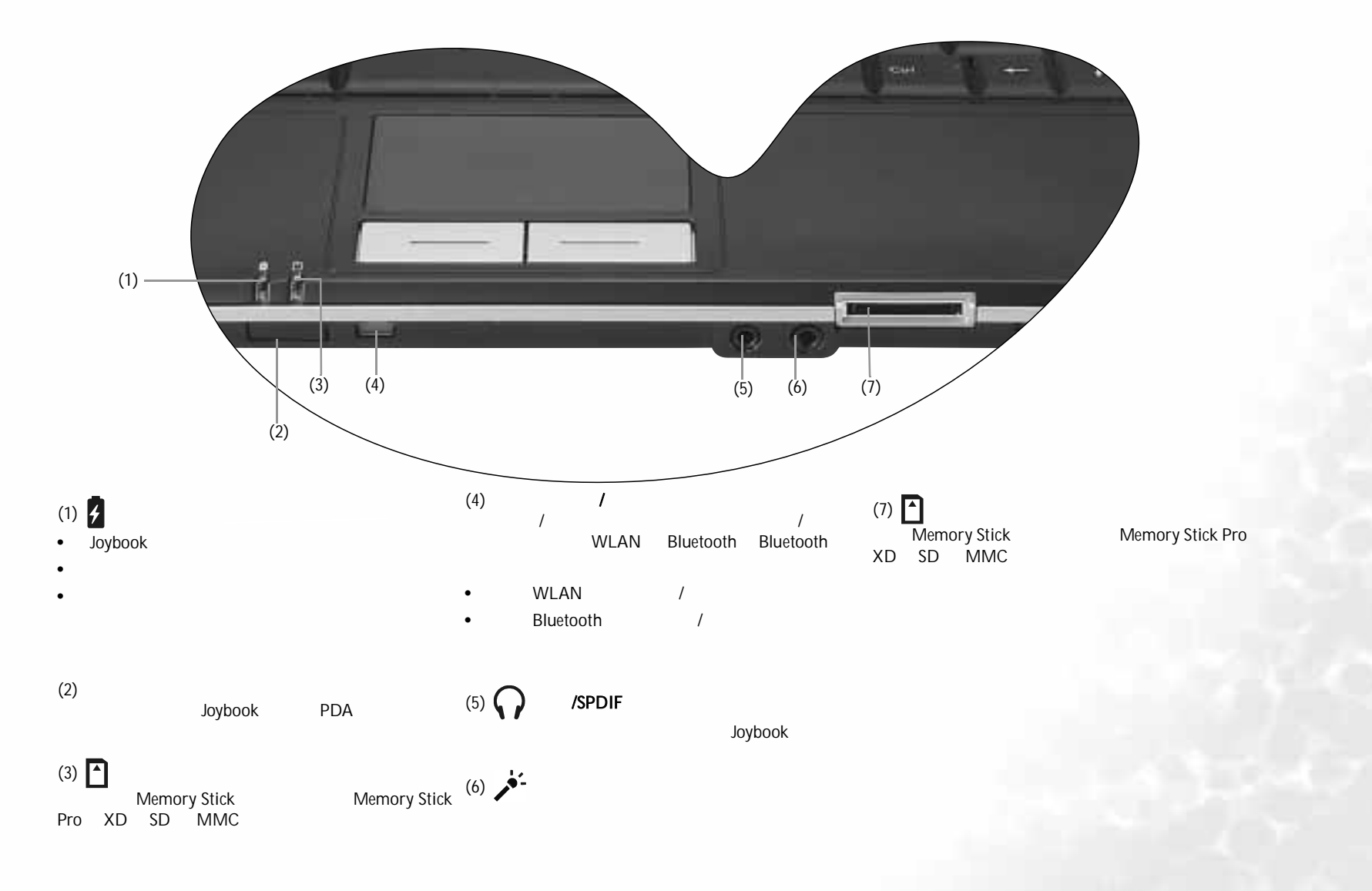

**SP** 

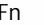

在一些型号上是可选功能。

V.

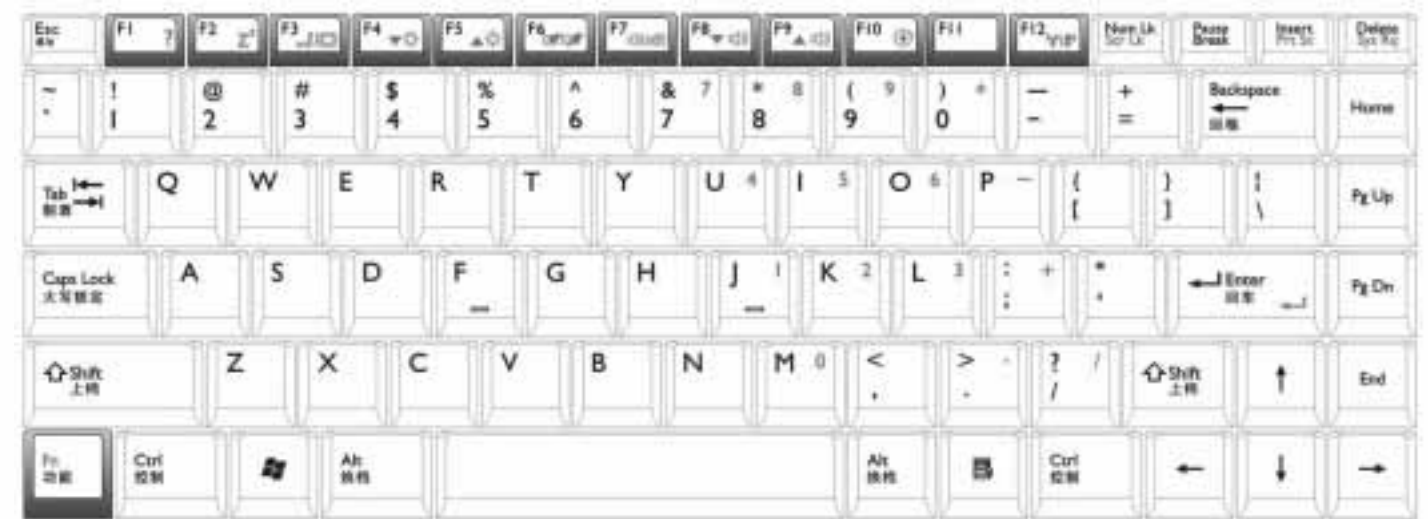

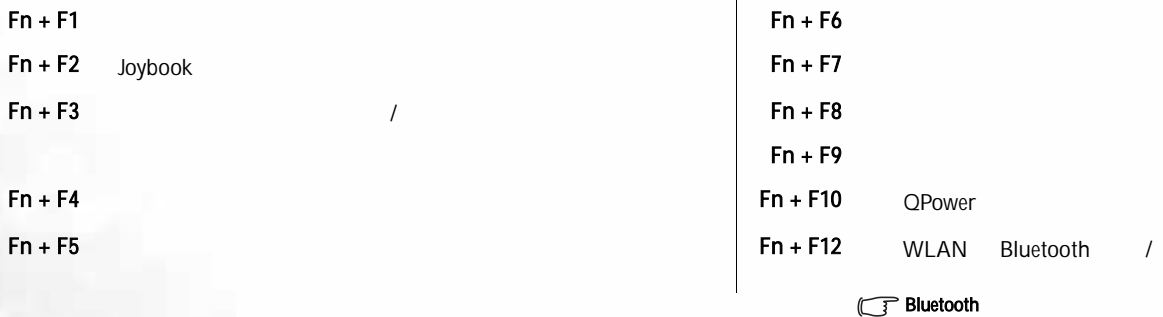

**I** 

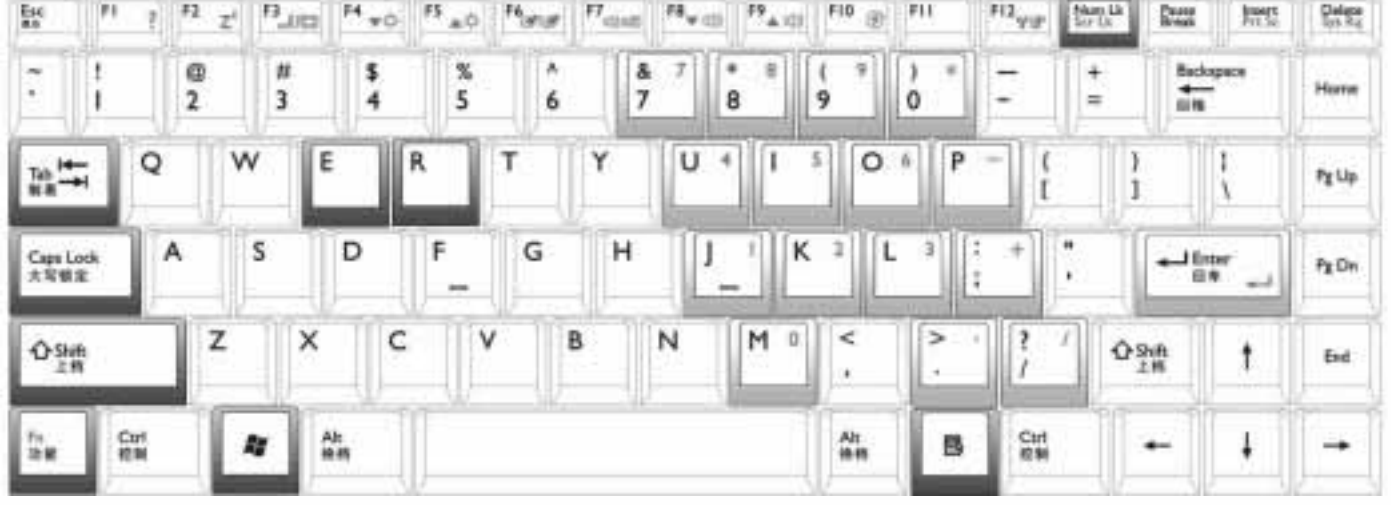

Windows  $\frac{1}{2}$  + Tab

 $A + E$ 

 $\frac{1}{2}$  + M

Windows Start Shift ( $\triangle$ ) +  $\triangle$  + M Windows  $\mathbb{R}^n + R$  Run My Computer Num lk Caps lock B

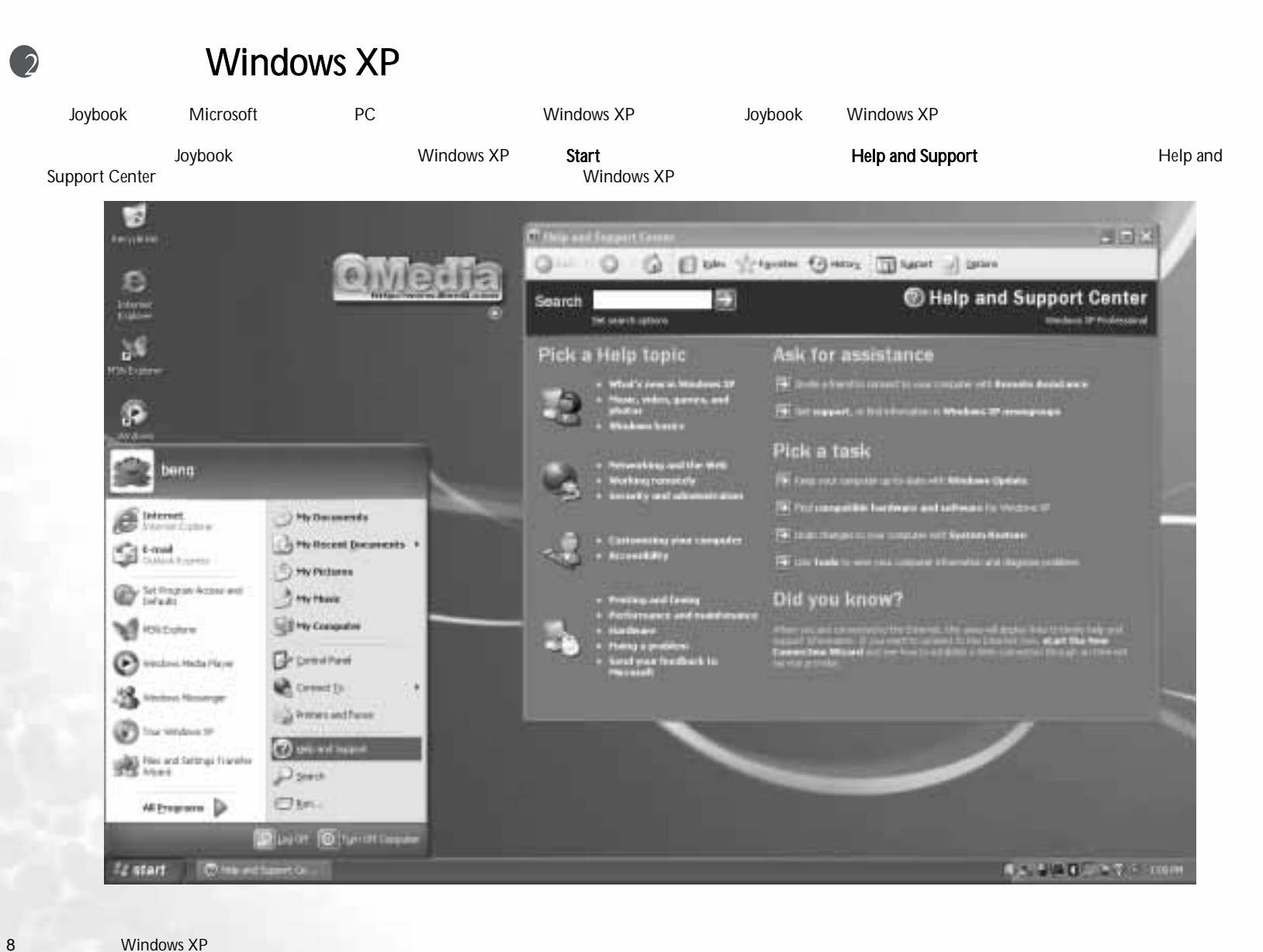

8.

1. StartControl Panel **C** Constitute  $\Theta$  was taken **Comets SA** Write-House A free and favor **B** for Website \$5 pe editorit **Search Contract Contract** 22 pent Clim. мощна р **Olsom (Olsommer Zz start** in time omitate 2. Date, Time, Language, and Regional Options Art Telectoryman, and Regis

Windows XP

unicode

5.

 $6.$ 

 $7.$ 

 $8.$ 

3. Regional and Language Options

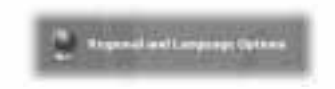

4. Advanced

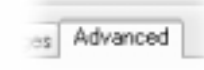

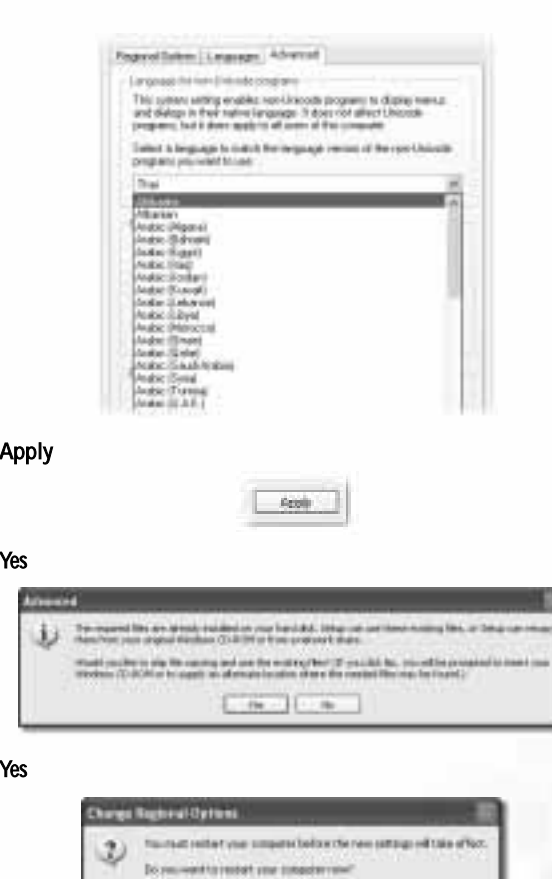

 $-20$  |  $-40$ 

akad in inne i ma

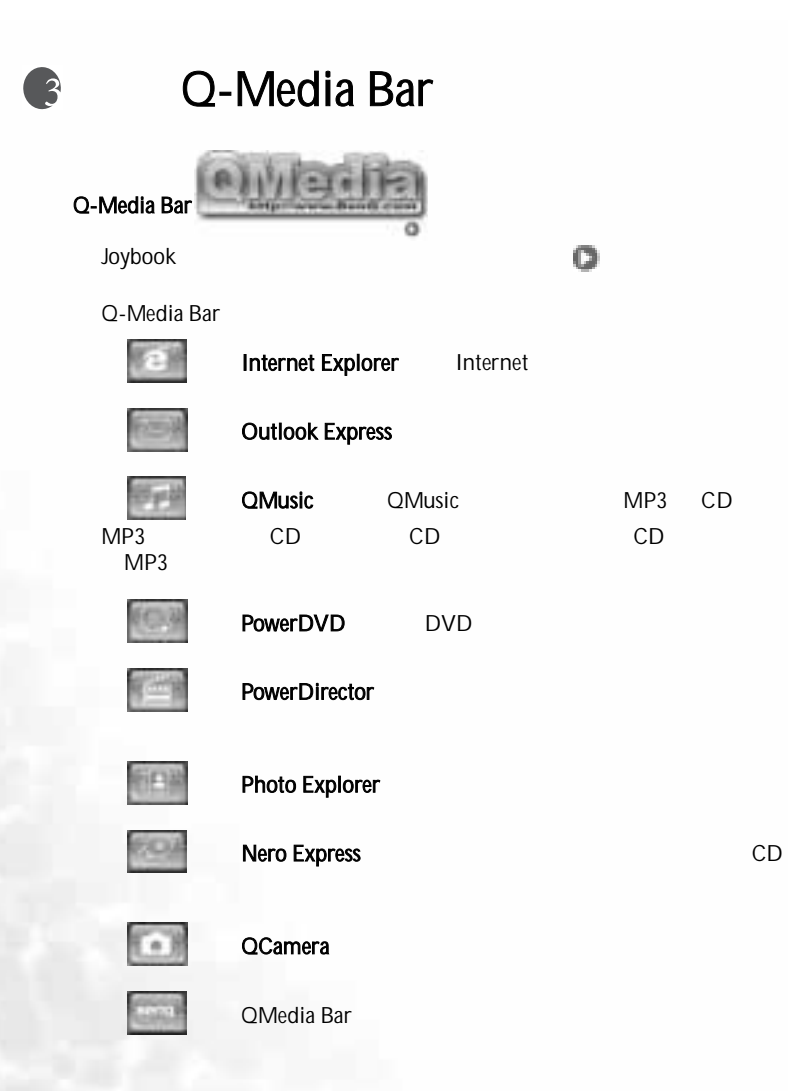

QMedia Bar

QMedia Bar

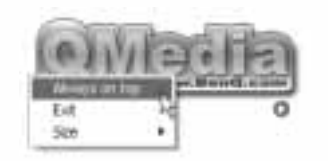

QMedia Bar

- Always on top QMedia Bar
- Exit QMedia Bar
	- **Size**

3 CD

 $\circ$ 

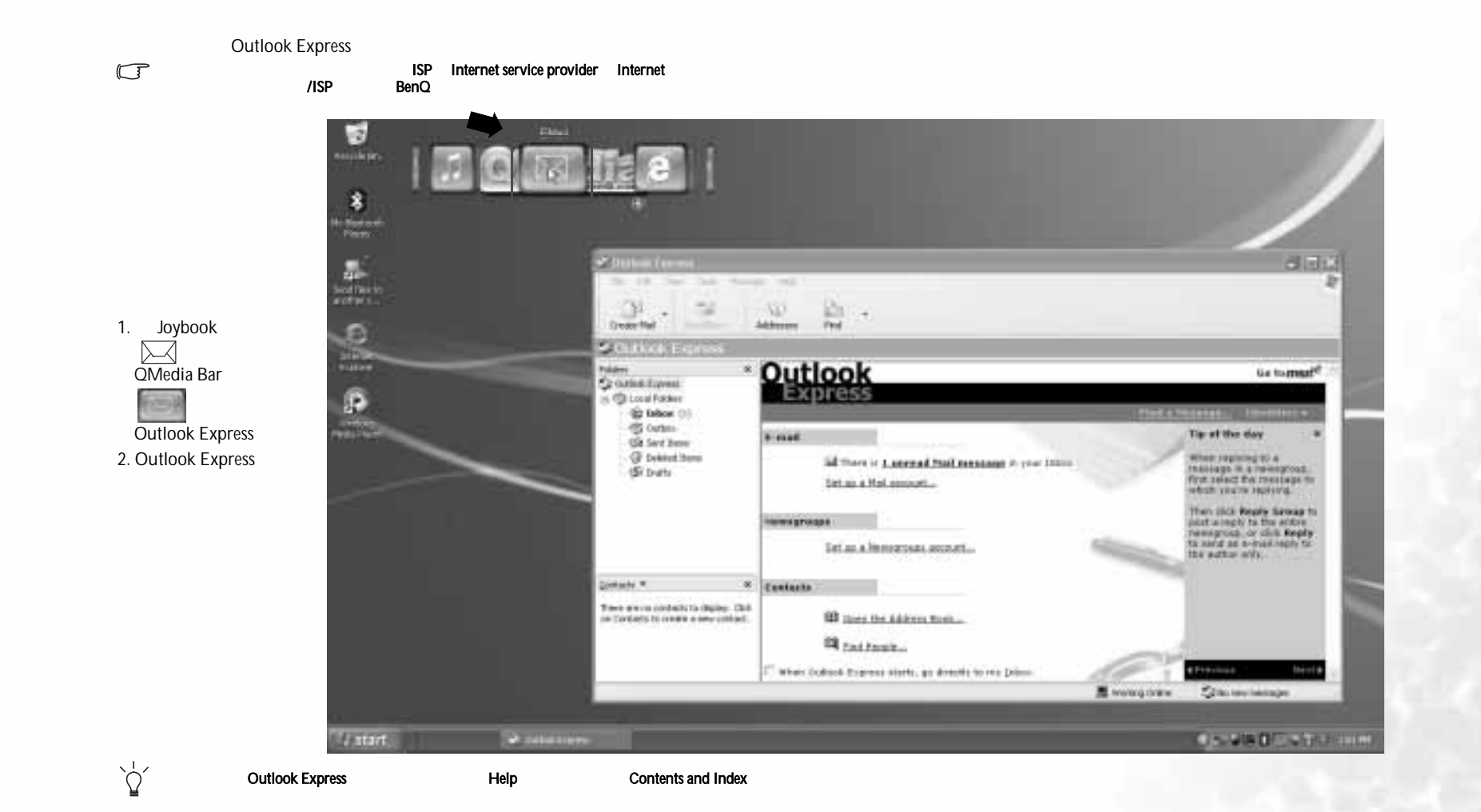

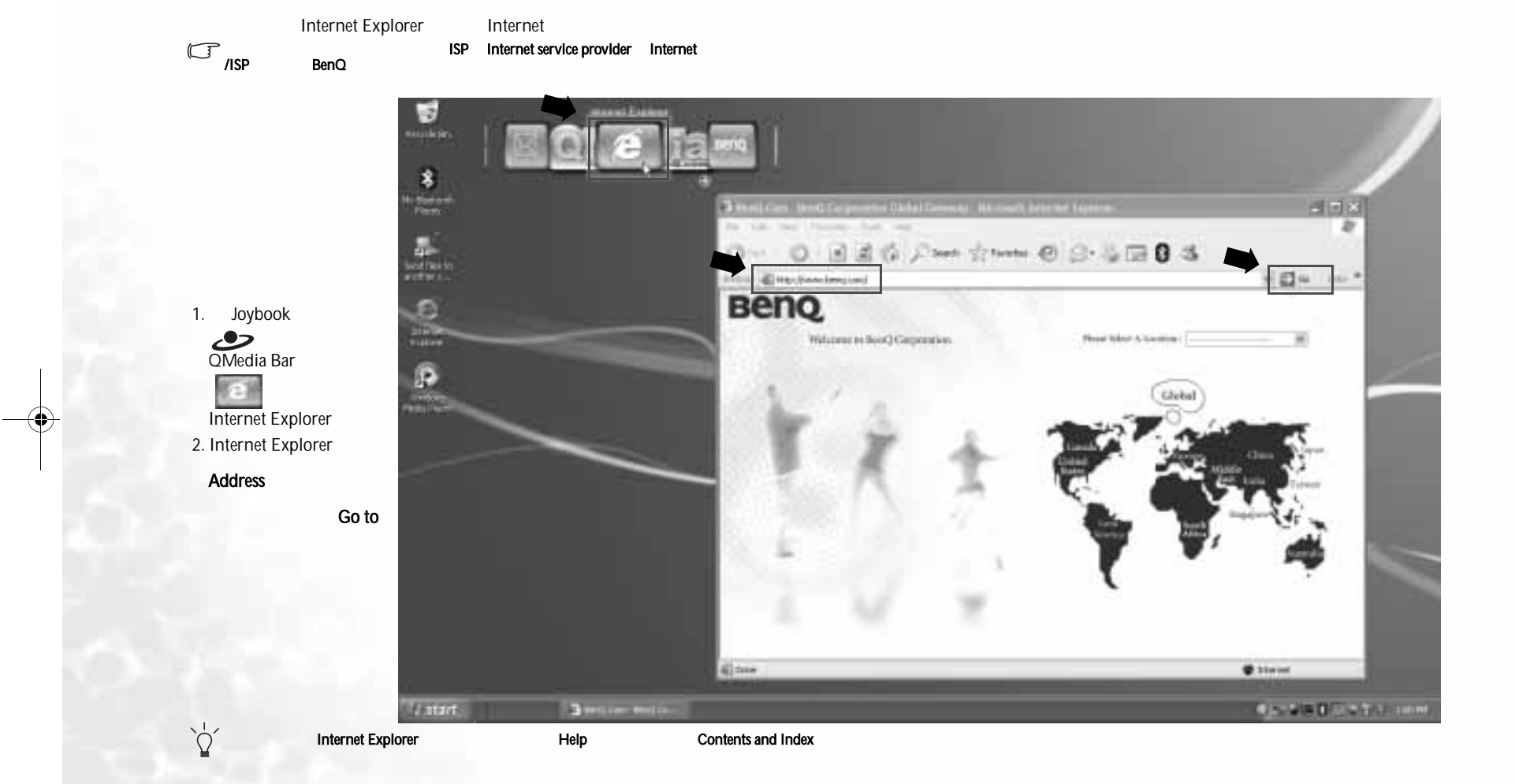

1.

# LAN

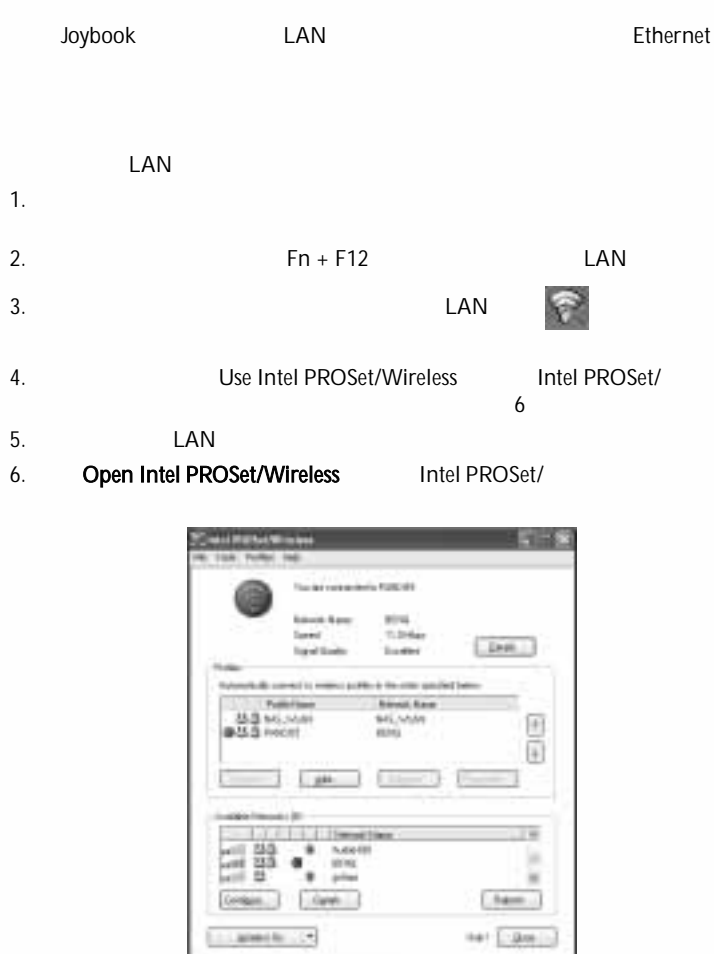

s LAN

7. Available Networks

8. Configure 9. Next 10. ISP Next 11. **OK** 12. Profiles 13. Connect LAN 14. LAN Internet ISP LAN Joybook WLAN **ADSL** 

端口的宽带传输。有关的详细信息,请与您当地的

Help

**ISP** 

8M)

Bluetooth Bluetooth Bluetooth 4. **Computer name** Joybook PDA PC PIM**Council S** Bluetooth Bluetooth extends and Bluetooth Bluetooth Bluetooth Bluetooth **Bluetooth** and Bluetooth **Bluetooth** structure and any set of the Second Structure and Structure and Structure and Structure and Structure and Structure and Structure an exercises...<br>Bluetooth Bluetooth Bluetooth Bluetooth m Bluetooth 1. Fn + F12 Bluetooth2. Bluetooth Bluetooth Bluetooth • **• Francisco Advisory** • Joybook <sup>与</sup> Bluetooth 设备之间的最大有效连接范围是 10 米。 • Joybook 7 Bluetooth Next O 3. Windows Bluetooth 5. Next Next **And She** Data Ukartosch Configurazion Woont Sales procedurate only the balls of the company and<br>materialism constraint only The count of infrastructure<br>company stress (harded) resonance The right state of the fibration of the interaction and the company field as the fibration of the field state of the field state of the field state of the field state of the field state of the field state of the field sta  $\Omega$ Student was known to the distribution **Street to per in but traces are** STAN to can in the Concess me. **Sent** 6. Joybook Next

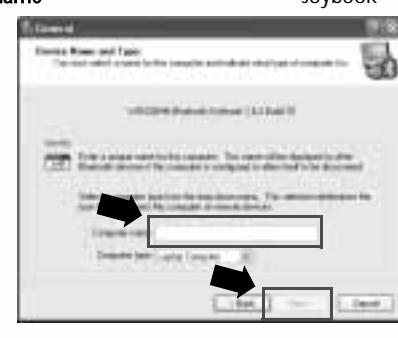

------Initial likeriseth Configuration<br>Witter: To continue the finance are sure for the component L. mail **Senit** 

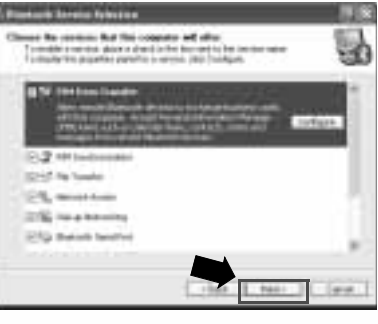

ØI

7. Windows

**SA** 

Please wet white follows mitally others for your design. 8. Next **ALCOHOL:** Drittal Likertooth Configuration Statute and a finite frame and contain and the second container and the container of the second contains and the finite second contains and the finite second contains and the second contains are also as a second container Linkers A me: **Clevel** 9. Joybook Bluetooth Next **C. Romborn Forman LEC** Something decision<br>  $\label{eq:2.1} \begin{array}{ll} \text{Sosim}(\mathcal{A}) & \text{for some } \mathcal{A} \in \mathcal{A} \text{ and } \mathcal{A} \text{ is a non-zero, and } \mathcal{A} \text{ is a non-zero, and } \mathcal{A} \text{ is a non-zero, and } \mathcal{A} \text{ is a non-zero, and } \mathcal{A} \text{ is a non-zero, and } \mathcal{A} \text{ is a non-zero, and } \mathcal{A} \text{ is a non-zero, and } \mathcal{A} \text{ is a non-zero, and } \mathcal{A} \text{ is a non-zero, and } \$ 닮 톺 Charles 1 **Section** I develope an including to a network that the distribution is a second to be the firm that the company  $.5000$ 10. Bluetooth

PINJoybook Bluetooth PIN PIN

PIN Code PINPairing

PIN **Initiate** 

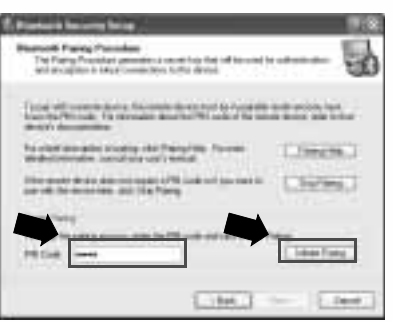

#### 11. Bluetooth

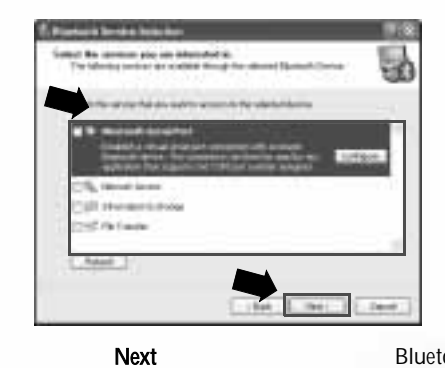

Cancel

Bluetooth

**Bluetooth Bluetooth** 1. Joybook Bluetooth **My Bluetooth Places** Bluetooth**Bluetooth** Bluetooth Search for devices in range  $D - 1$ Text China for  $\alpha$ 2 José Diser 19 ig.  $\frac{N_{\rm h}}{N_{\rm H}}$ **College Ave Comme des**  $\frac{d}{dt}$ E. **COLL** Pil P.  $1500$ 150277 **Hartwood Hart mot be-**直 lië 2. Bluetooth Joybook PIM personal Joybook Bluetooth information management Information Exchange Bluetooth Joybook Joybook Bluetooth • 根据所连接的Audio Gateway (and a Bluetooth PC + Bluetooth PC + Bluetooth + PC + Bluetooth + PC + Bluetooth + PC + Bluetooth View My Bluetooth Services • 如果要使用**Bluetooth** Fax Bluetooth PC PC • 如果要使用Bluetooth PC PC Holder Bluetooth Bluetooth and PC 2012  $0.1$  , and (1) and (1) • 如果要使用以y. Bluetooth Windows v. Bluetooth Quick Connect ÷ BluetoothPil **Notes (AIS) Few Business Senate** *<u>Tial of Instanting</u>* atem-**Set were ROAD** 횰 **PRESIDENTAL** the bring **Monday Visited** Auto Adv

My Bluetooth Places

cg.

My Bluetooth Places Bluetooth<br> **Cooth Services** Bluetooth

**Kult** 

ing a

¥,

فطاعت

Joybook

**I** 

€

VA

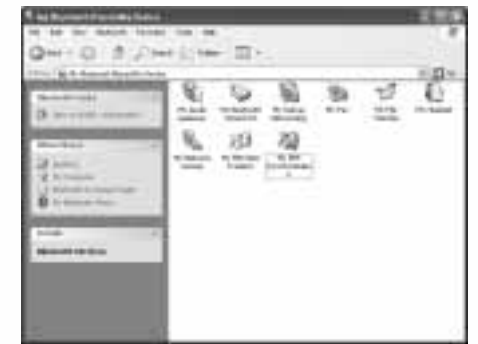

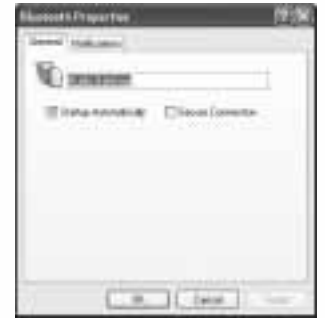

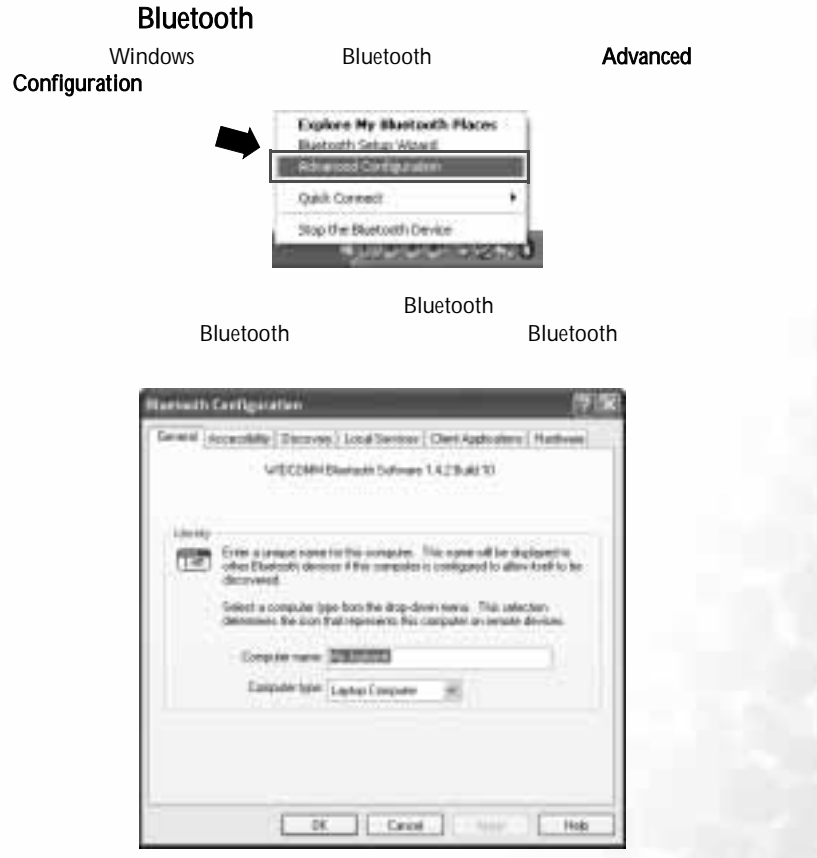

Q-Media Barr 17

A<sup>n</sup>a

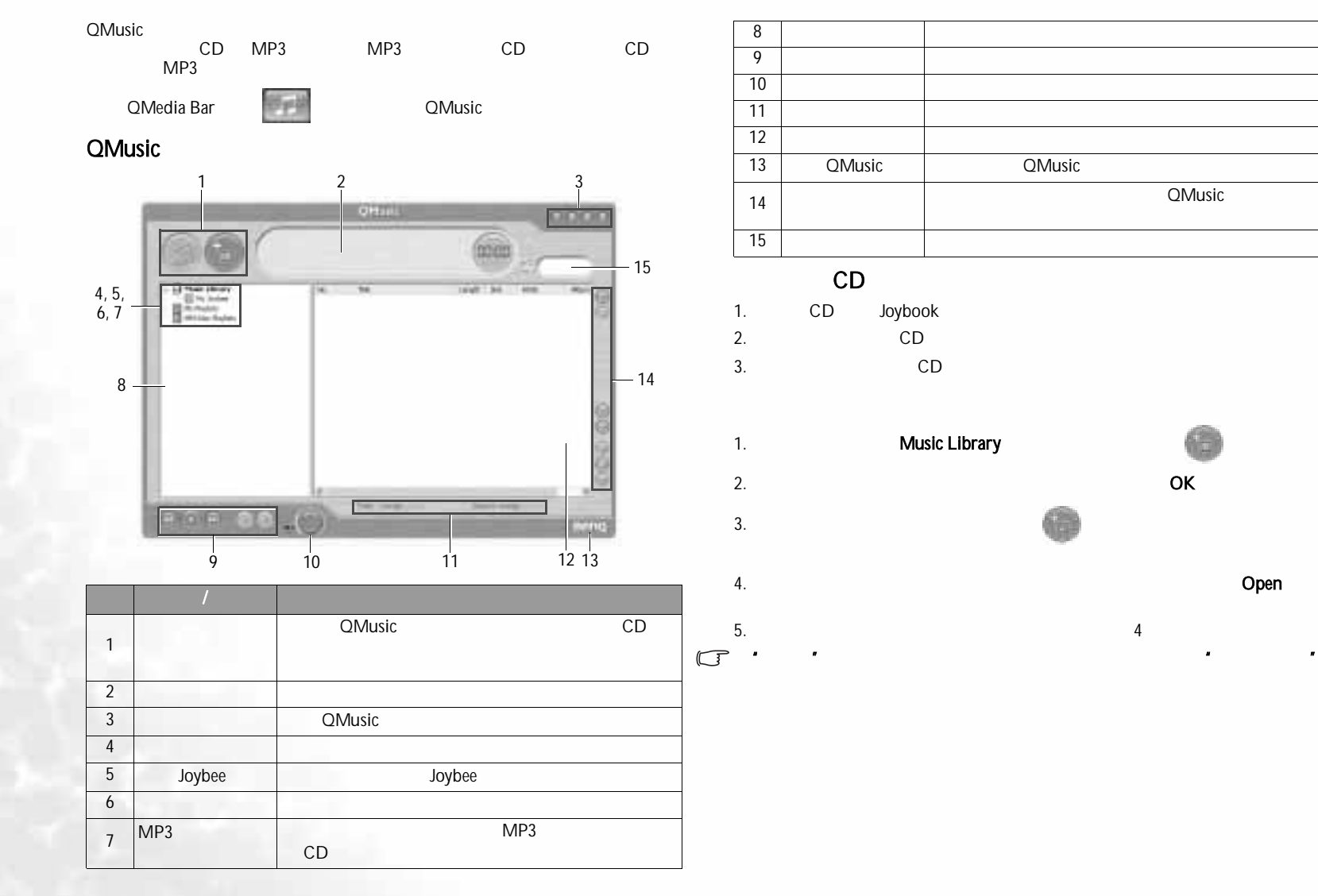

 $\bigoplus$  JB S52 book Page 19 Thursday, February 3, 2005 4:06 PM

**IL** 

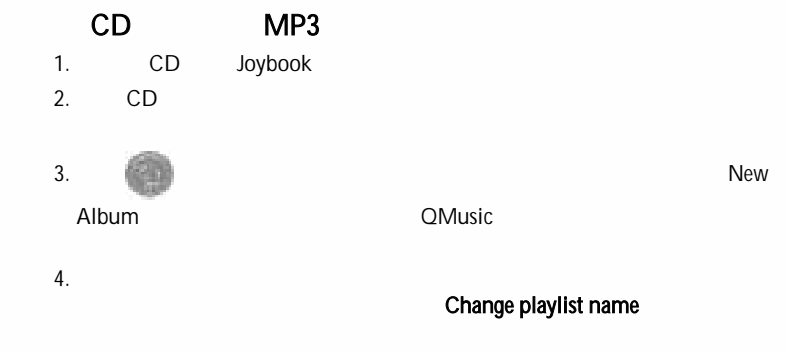

New

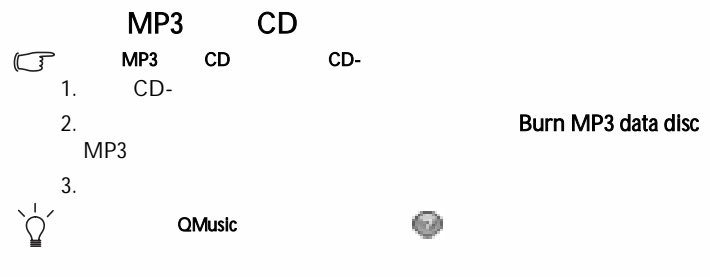

Photo Explorer

QMedia Bar**Photo Explorer** Photo Explorer 31 2里 国造 日当の型  $\Sigma \cup \mathfrak{B}$  o 精灵 **I**  $\circ$ in. 缸 4**LEASED SE The TTM** PHR + - - 11 - 4 8 8 5 6 5 5 6 7 - 8 5 6

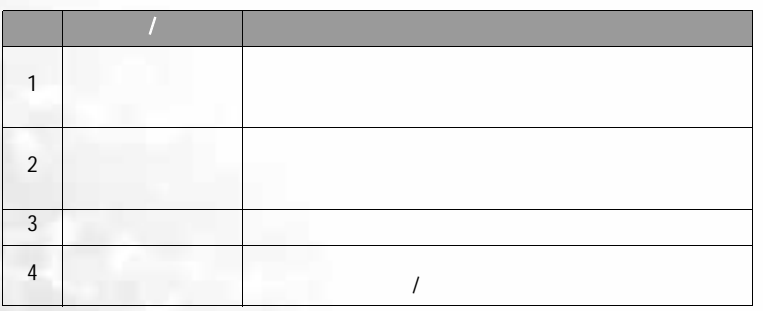

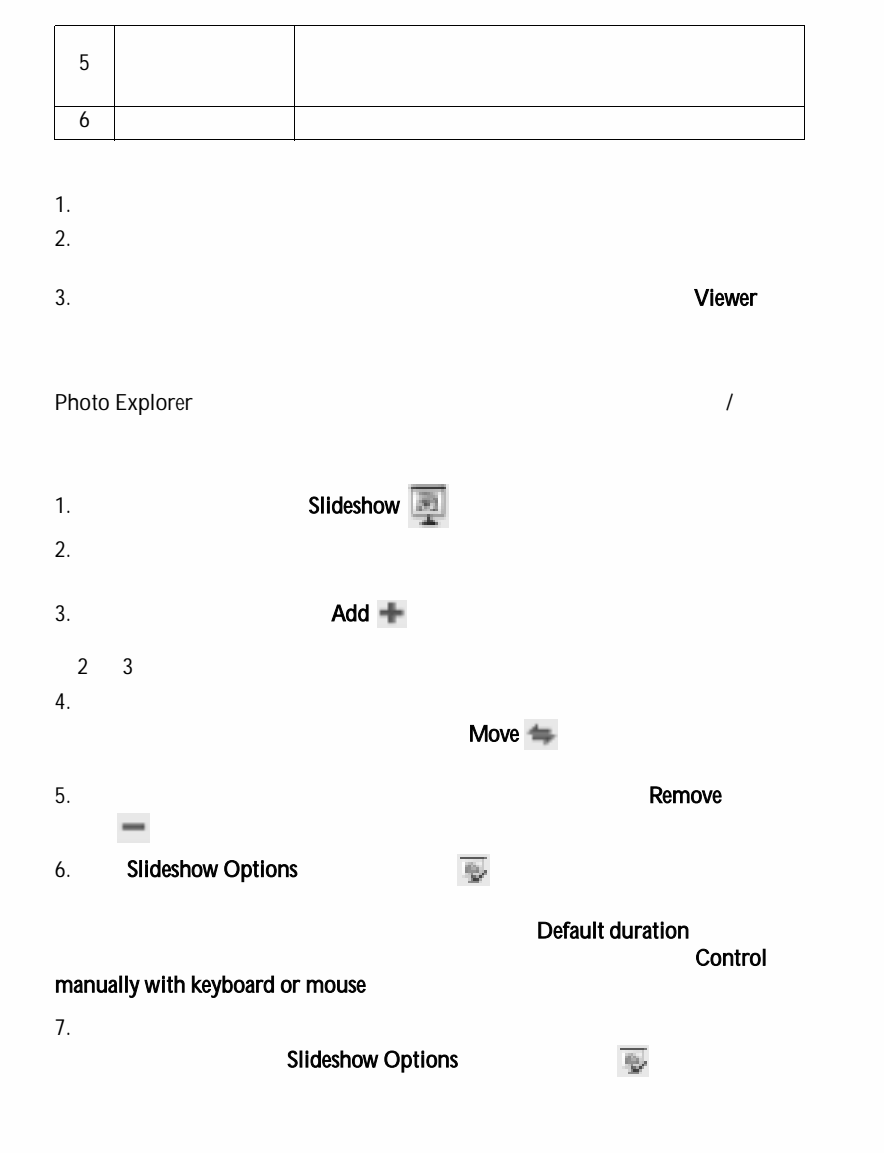

8.

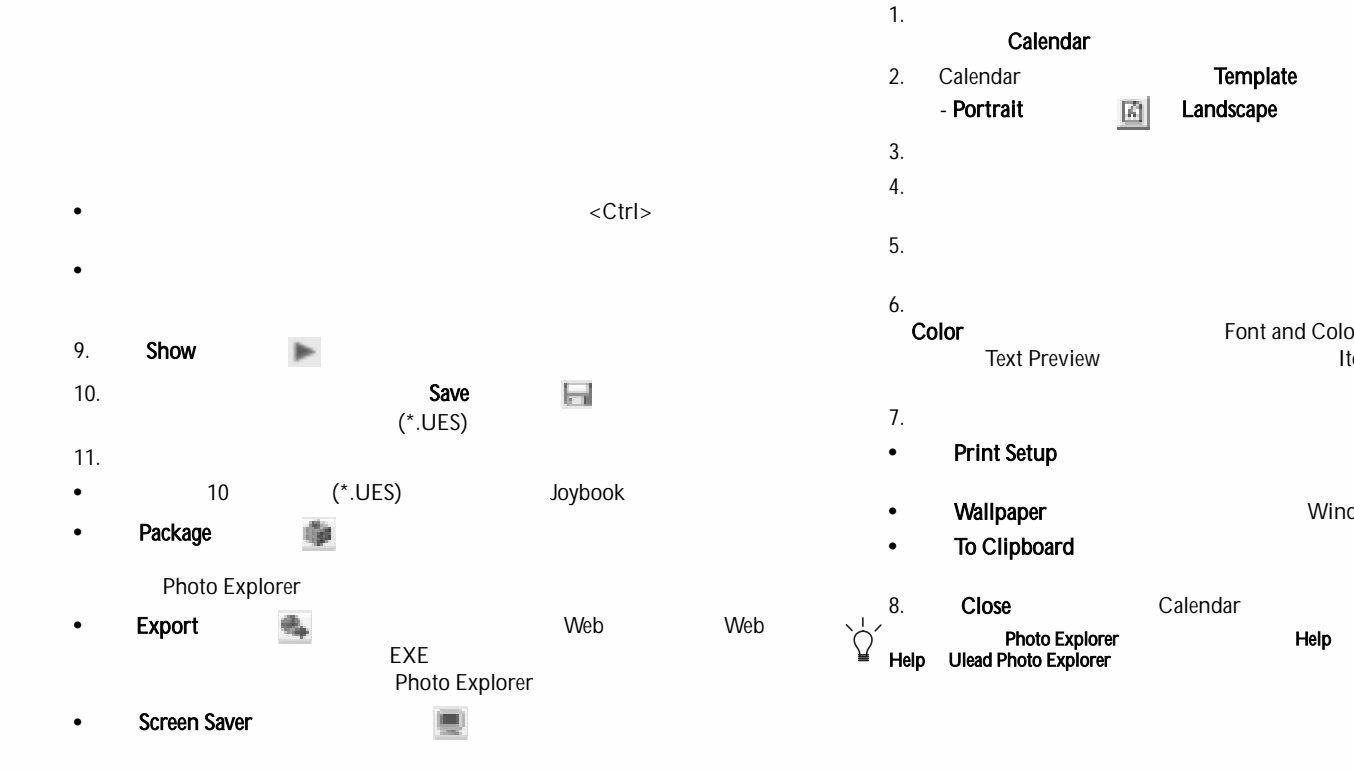

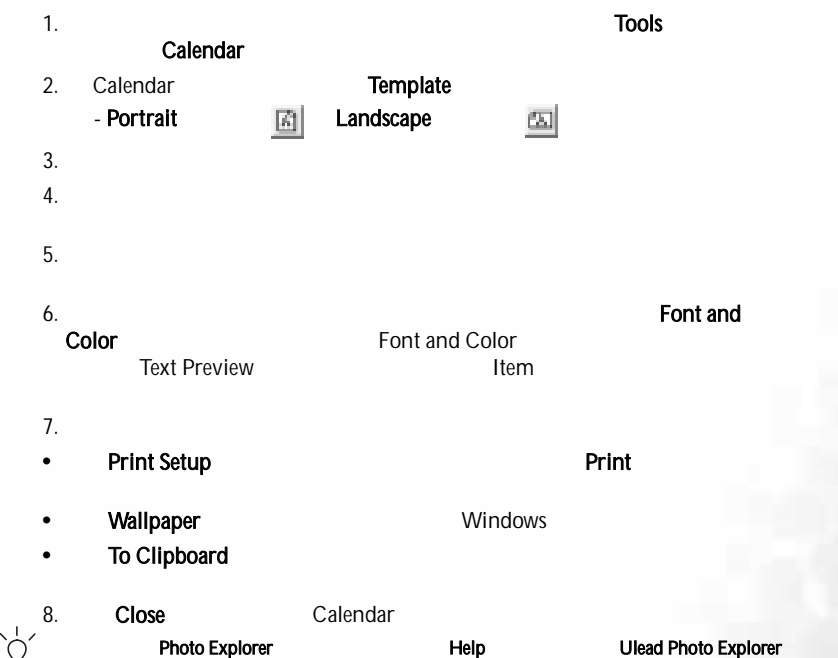

# DVD/VCD

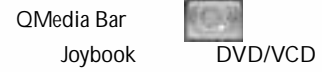

 PowerDVDPowerDVD

## Power DVD to the control of the control of the control of the control of the control of the control of the control of the control of the control of the control of the control of the control of the control of the control of

PowerDVD

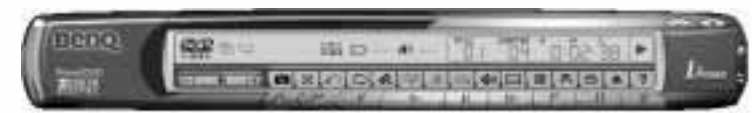

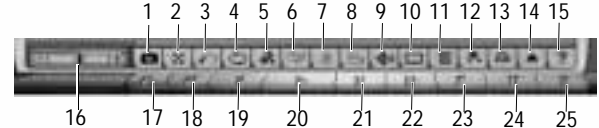

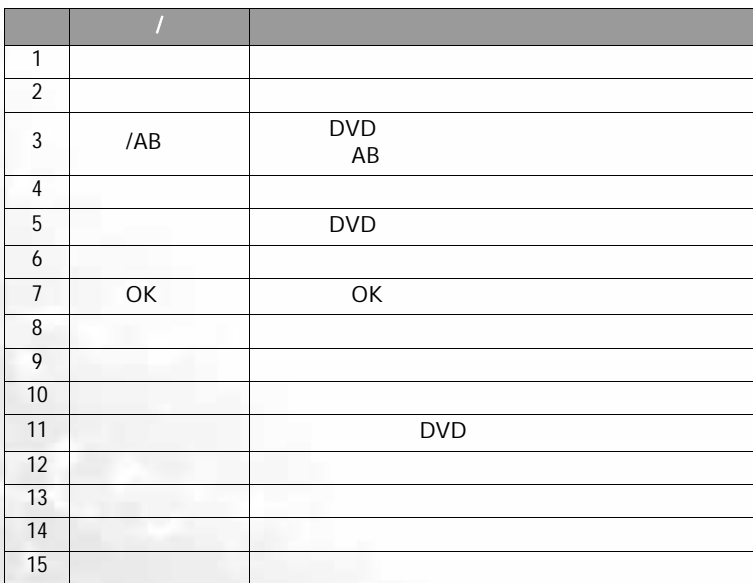

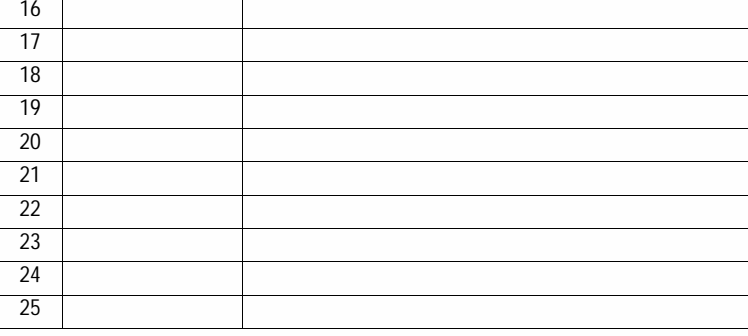

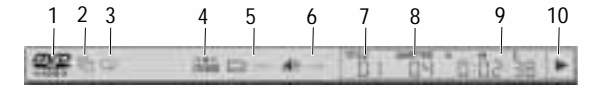

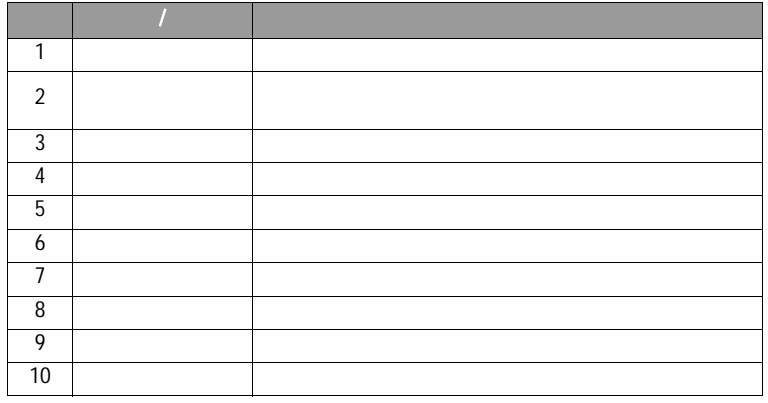

DVD

1. Power DVD

DVD

**I** 

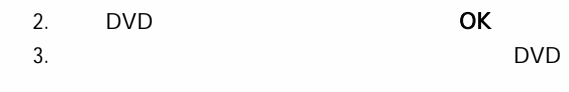

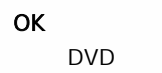

PowerDVD<br>DVD BOVD DVD DVD

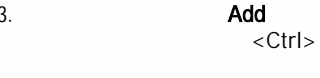

4. OK<br>PowerDVD Help (The Second Second)

 $\sum_{i=1}^{n}$ 

<Shift>

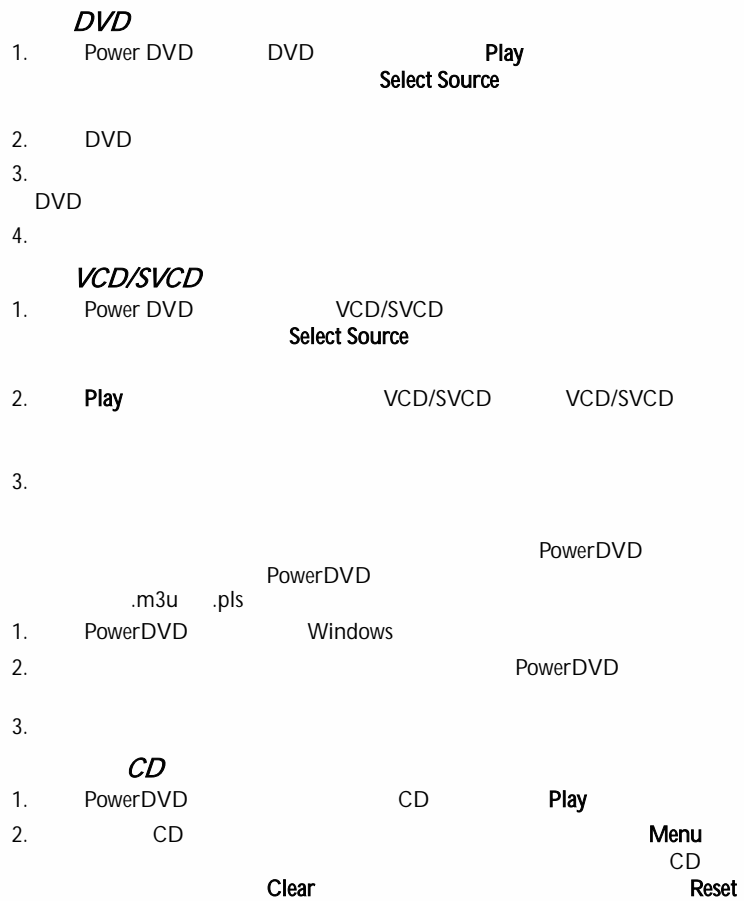

**I** 

Joybook 7PoweDirector PowerDirector QMedia Bar PowerDirector PowerDirector  $\hspace{0.05cm}$ PowerDirector 2 3 1183.33 **Hinrich**  $-4114$ **There** ed tons 4 **Cinemana** Cheatre Steve **ROSENERS**  $E_{2}$ -ාග  $E\sim$ wiw **Include truck** it on 030090000  $19.644$ Chest Clear la britannia<br>Imperium 2 賱 5 **CERTAIN ROOM** Taking Co. tress **HYRO**  $^{**}$ THE Aves 区域 描述 1 **White** 2 7 63 では、「のは、「のは、」ということは、「のは、」ということは、「」ということは、「」ということは、「」ということは、「」ということは、「」ということは、「」という 1 42 34 5 PowerDirector 6

3

**BERLIN** 

4

g<br>M

PowerDirector

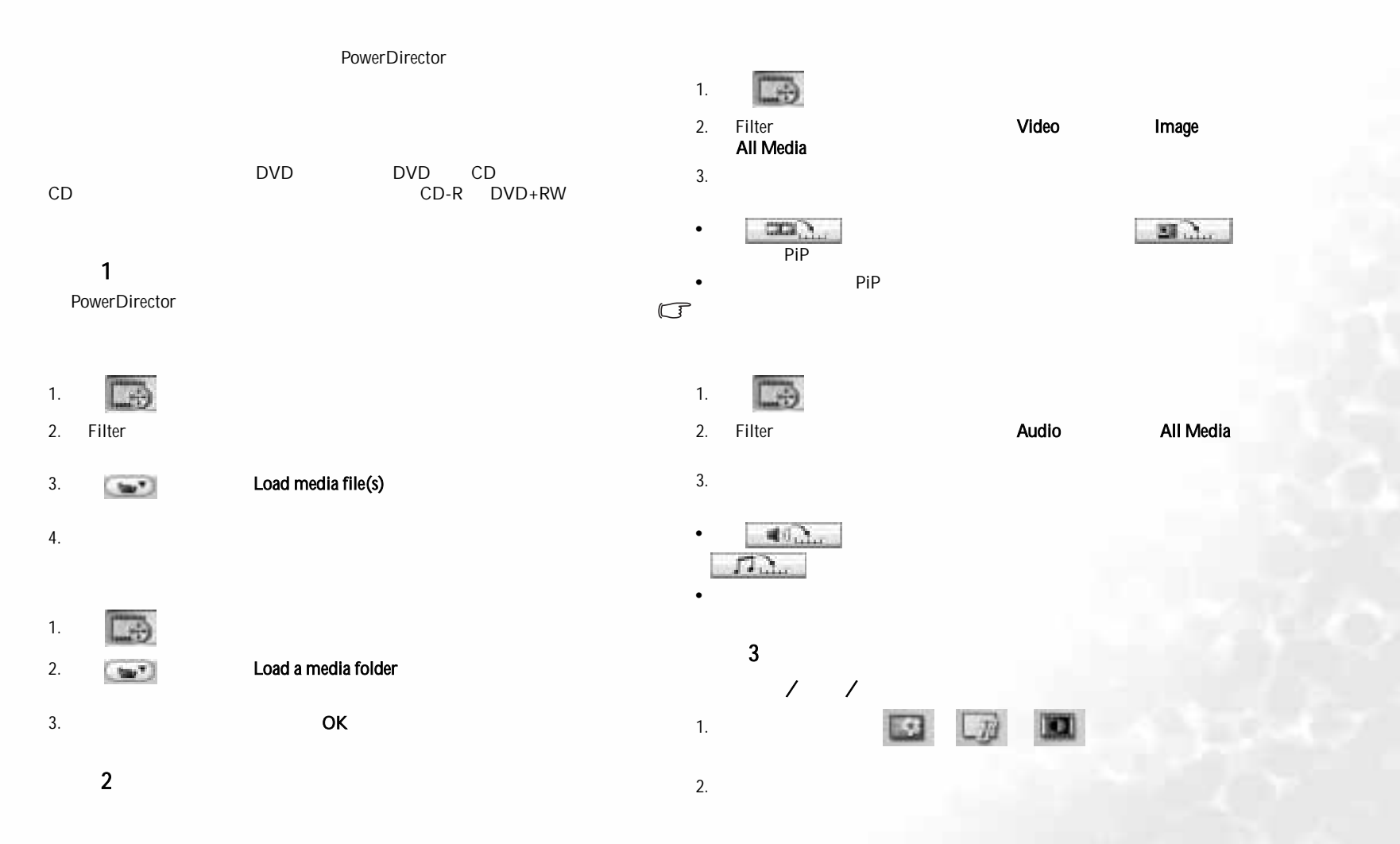

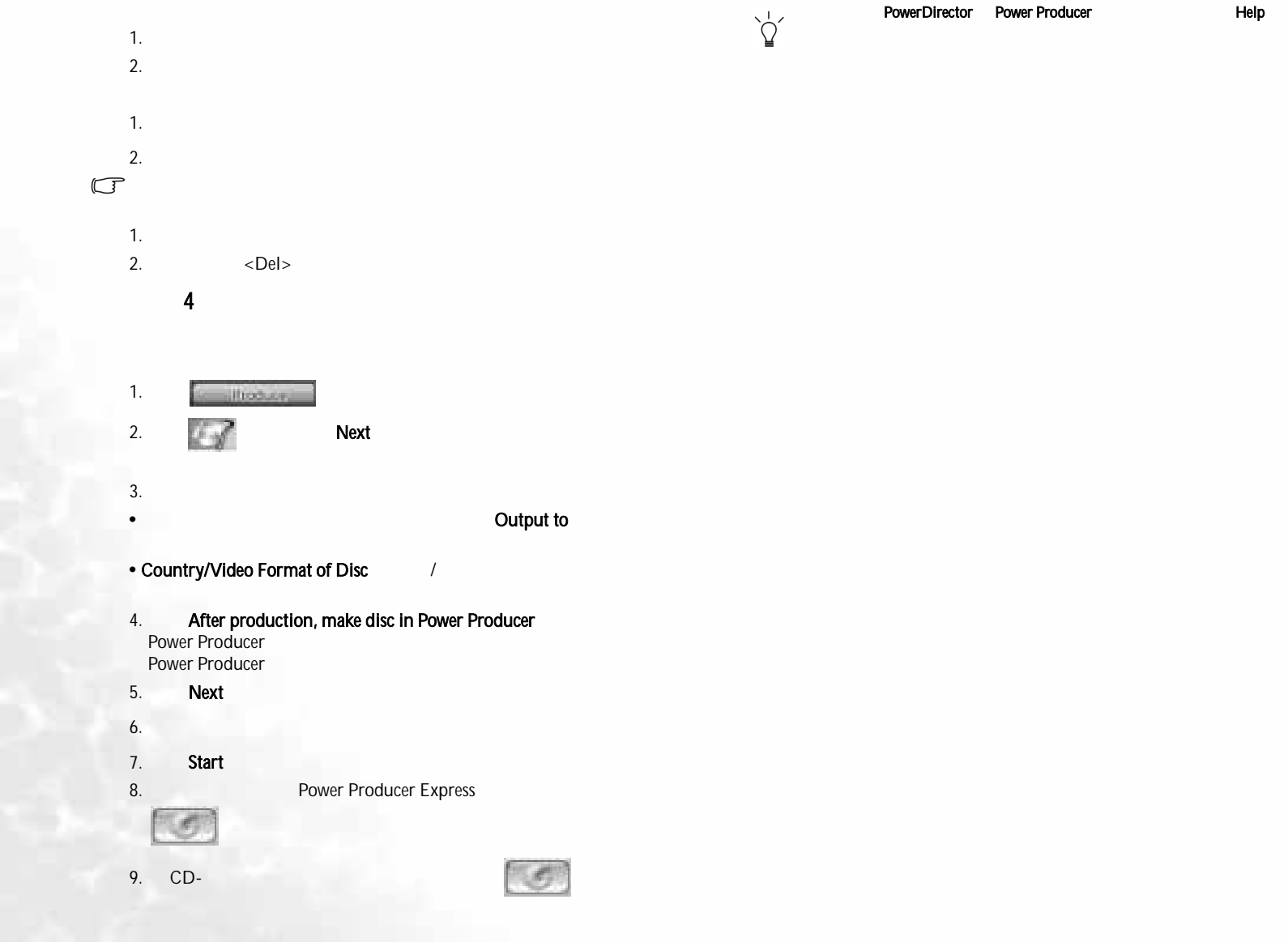

 $\bigoplus$  JB S52 book Page 27 Thursday, February 3, 2005 4:06 PM

3. Add

ide in

**Fair** 

 $\overline{u}$  =

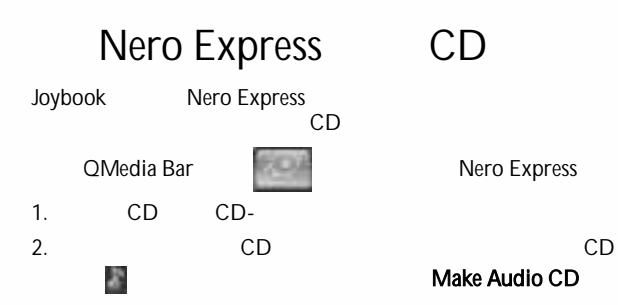

**Barnette** 

**Beno** 

 $|3 - 1|$ 

**Hall Security** 

 $-1$ 

CD

4. and a set of the contract of the contract of the contract of the contract of the contract of the contract of the contract of the contract of the contract of the contract of the contract of the contract of the contract o Add

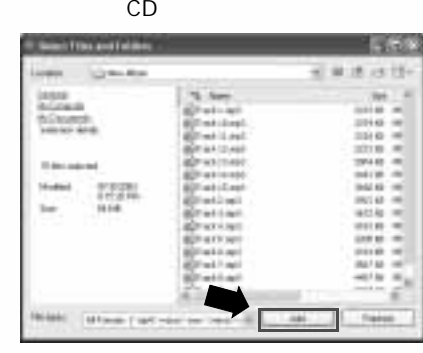

5. Finished

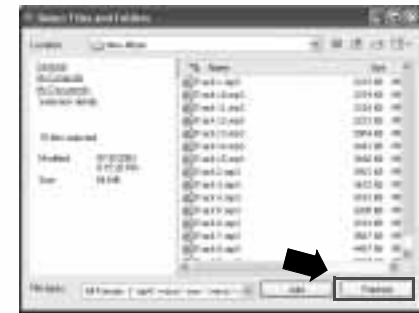

6.

**I** 

#### Delete Next **PERSONAL Hy hair: 13** an is in  $\frac{1}{2}$ **CONTRACTORS** 1111111111111 **U** 14  $\sim$ ₩  $\overline{d} = \overline{16} =$ fed :**u**  $9.5$

7. Burn

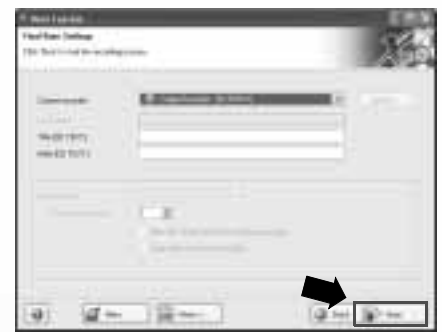

8. Nero Express CD

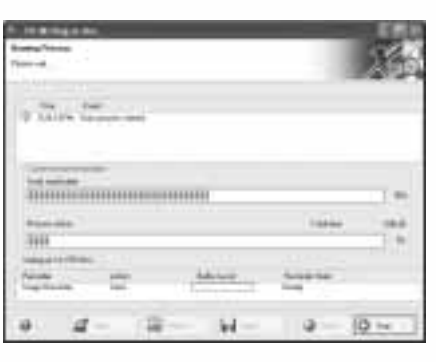

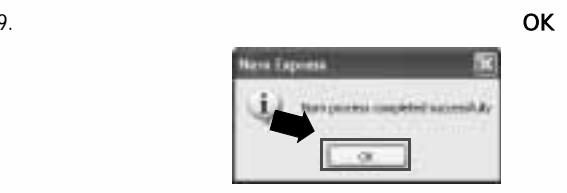

10. **Next** 

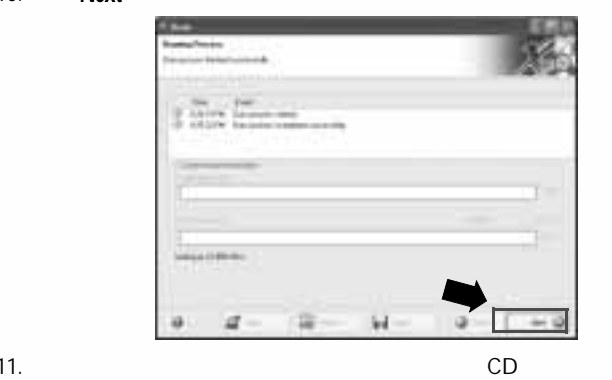

CD

Cover Designer CD

i.

**I** 

W.

CD

Nero Express

Exit

to ia.  $\frac{1}{24}$  $W \overline{d}$  = Nero Express Nero Express Nero Express **Nero Express** 

择 Help Topics (帮助主题),然后查看联机帮助。

 $\sum_{i=1}^{n}$ 

Q-Media Barr 29

QCamera

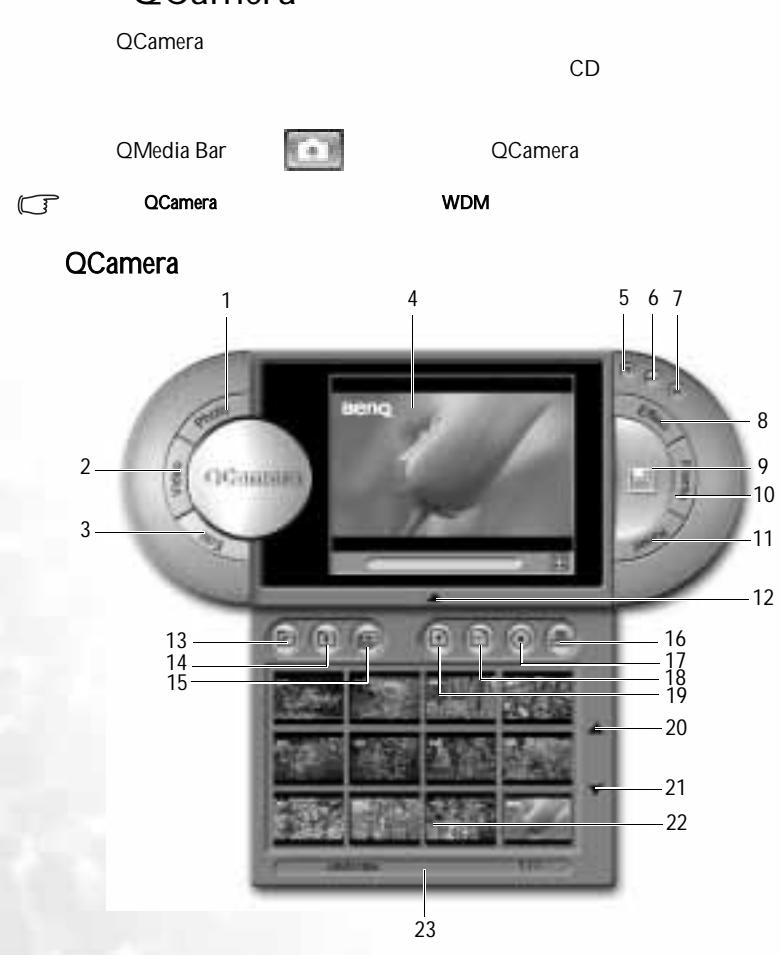

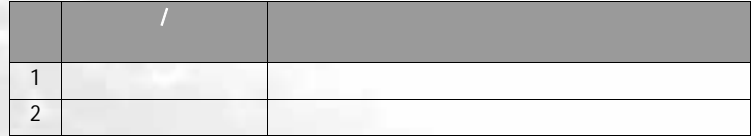

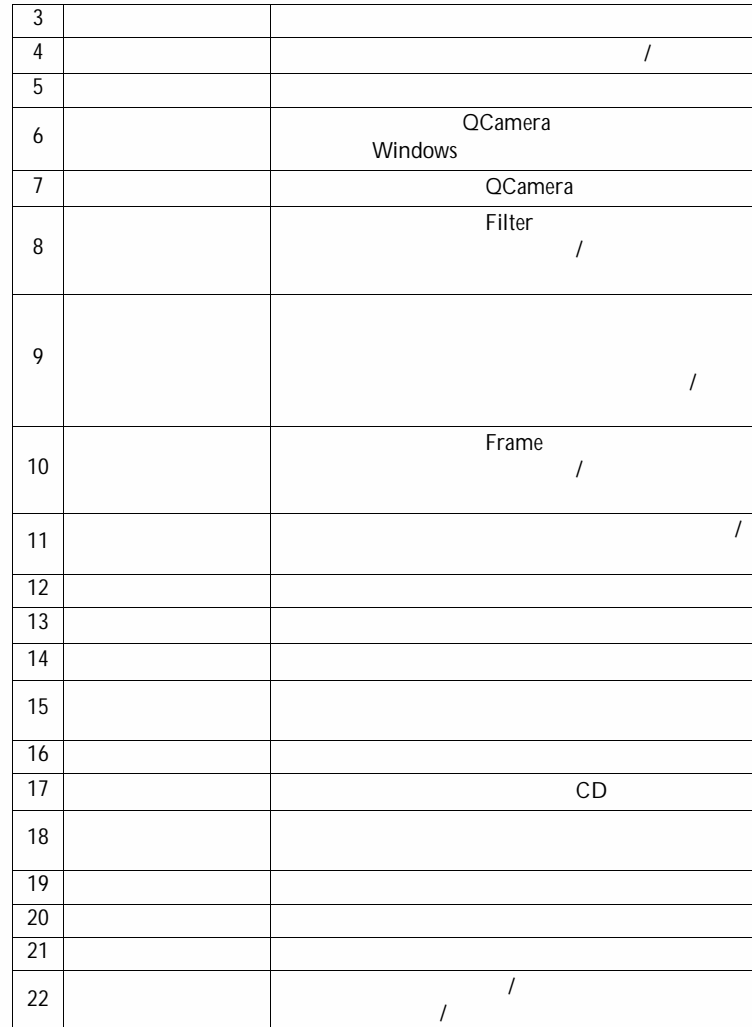

1. **Photo Mode** 

2. Frame Frame effect 23 $\overline{1}$  /3. Filter effect 4. Capture 1. Video Mode 1. Video Mode 2. **Capture** QCamera 2. Frame Frame effect 3. Frame effect 礚 3. 4. Capture 5. Capture 1. Photo Mode 2. **Capture** QCamera Reset 3. 1. **New Album** 2. **OK** 1. Photo Mode 2. Filter Filter effect 3. Filter effect 1. Add Photo OK 2. **OK** 4. Capture  $\overline{2}$ 3. 21. Video Mode  $CD$  $\mathbb{G}$ CD-2. Filter Filter effect 1. CD-<u>c</u> CD-3. Filter effect CD-4. Capture 2. Burn Album Burn album 5. Capture  $CD$  $3.$ 

JB S52.book Page 32 Thursday, February 3, 2005 4:06 PM

**CRANT** 

VÁ

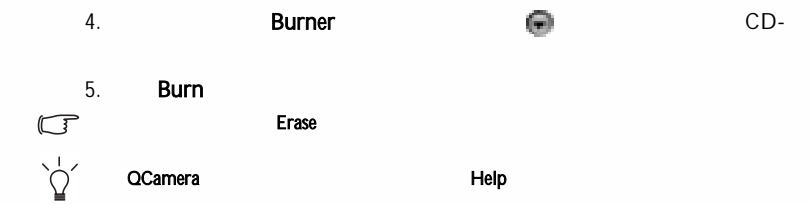

V.

QPower

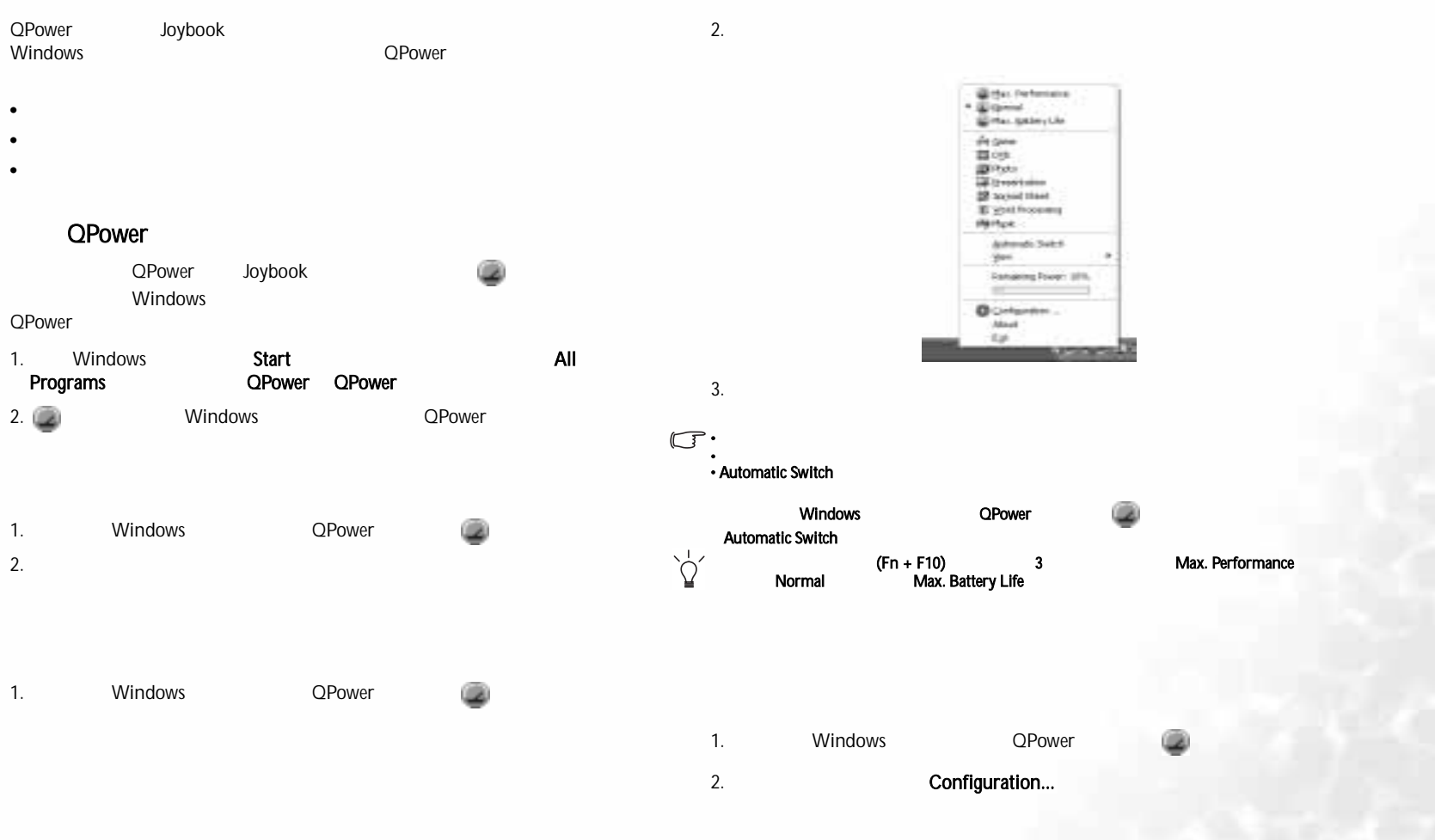

3. QPower

**I** 

V.

- 
- 

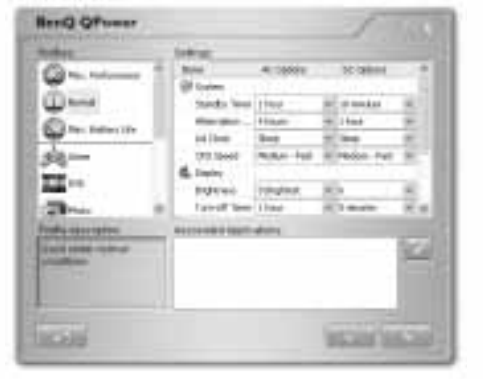

4. Profiles

Profile description

5. Settings

## Settings

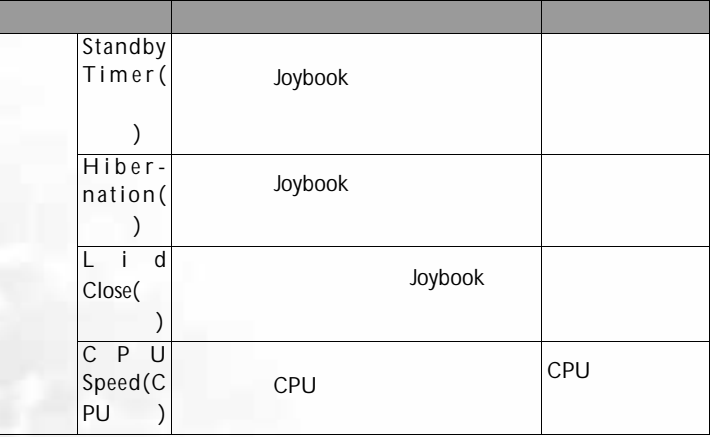

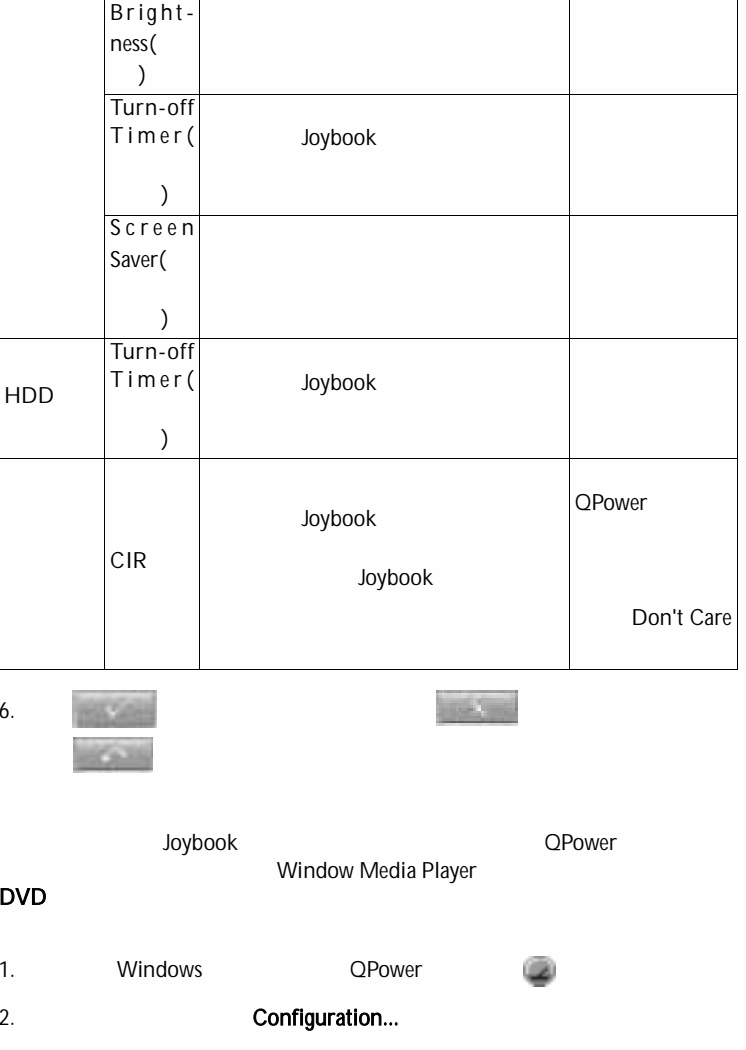

i.

3. QPower

#### 4. Profiles

5.

8W

Profile description

# Associated Applications L EIX Approach List Permanicides **Calves SOURCE** VICAN DRUG

QPower

6. Available

7. Available

Current

Current Available

Available

**SACTOR** 

Available (.exe) Open Current

8.

 $-70.11$ 

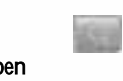

2. Configuration... 3. QPower 4. Profiles 5. QPower 6. **Available** 7. Current Available QPower **that the Second Table 2019** 

s QPower

1. Windows

8.

`റ'

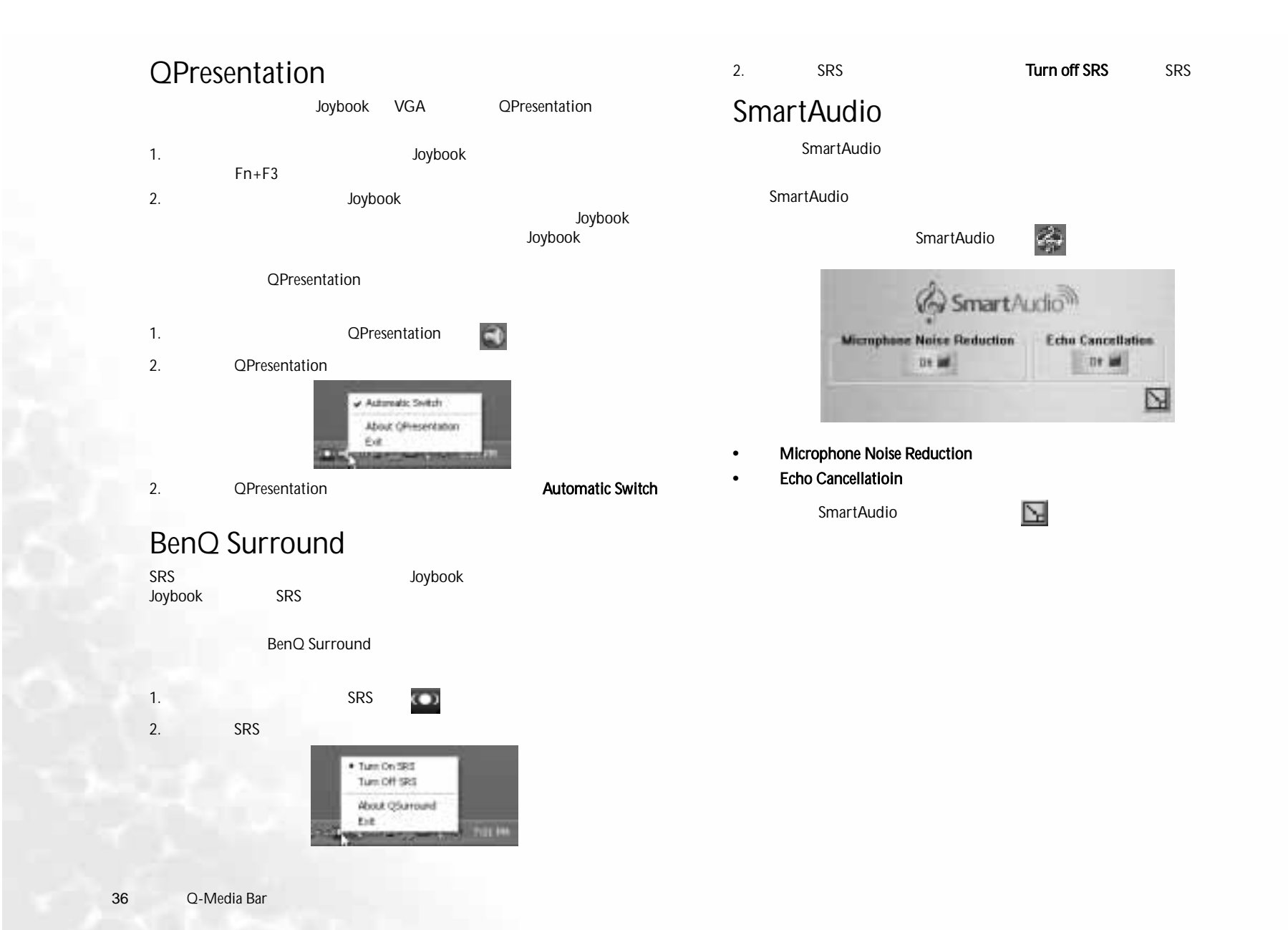

**CRANT** 

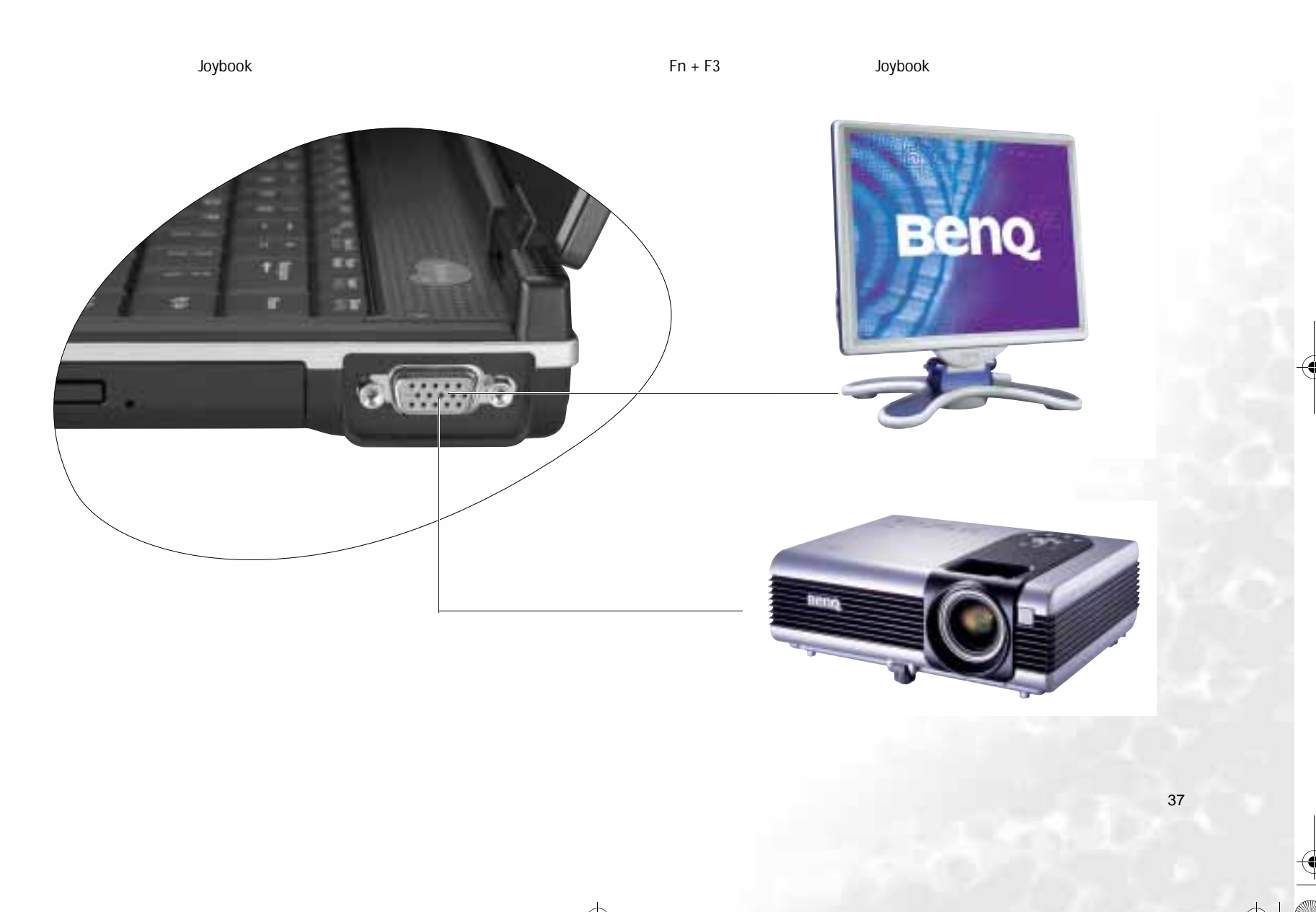

JB S52.book Page 38 Thursday, February 3, 2005 4:06 PM

**I** 

2.<br>3.

BenQ BenQ Joybook BenQ Joybook 2 GB  $\mathbb{G}$ FAQ BenQ Joybook (http://support.BenQ.com) 1. BenQ<br>2. FAQ<br>3. Joybook

> 1. Joybook / Mini PCI

> > V.

**STAR** 

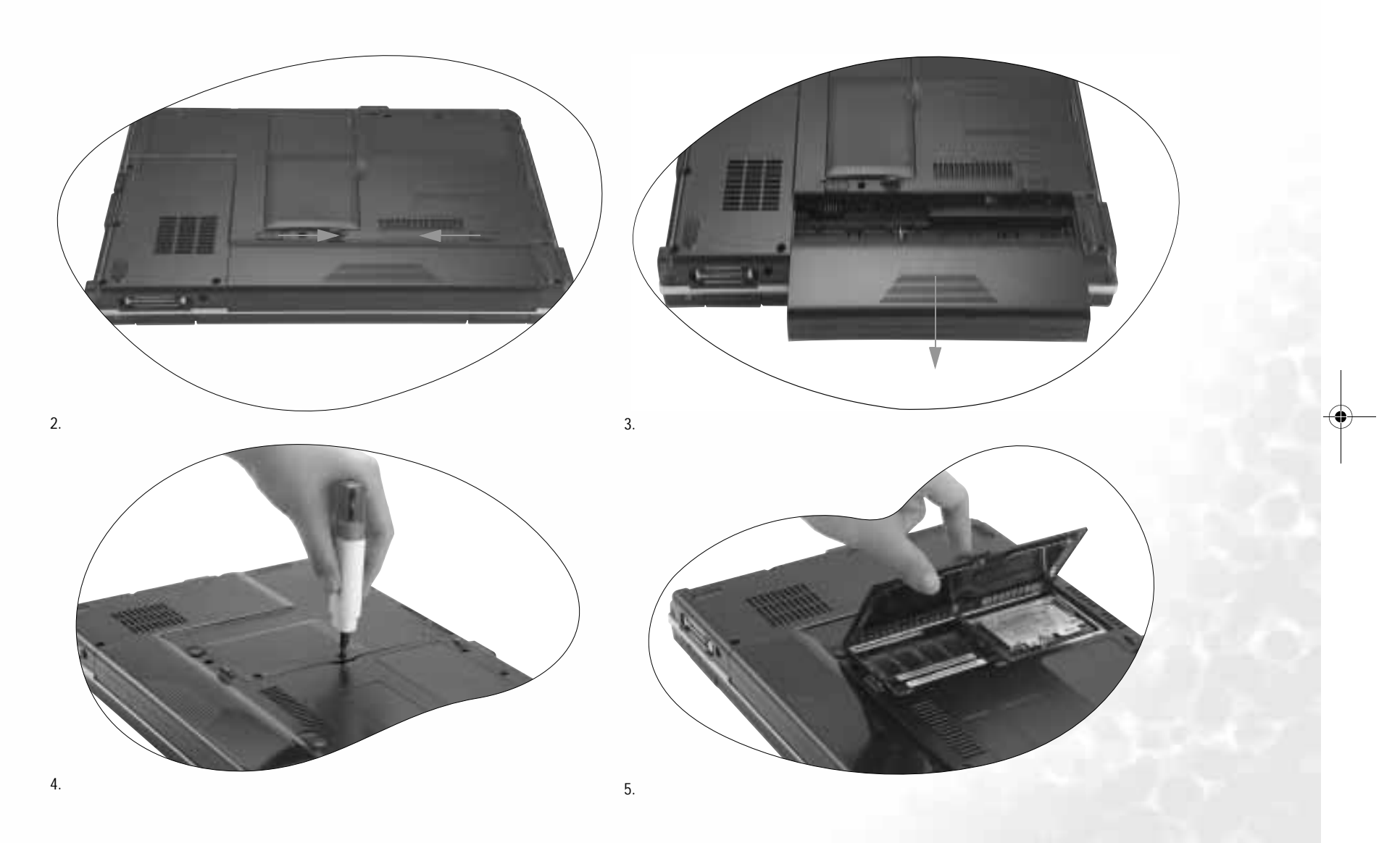

**STAR** 

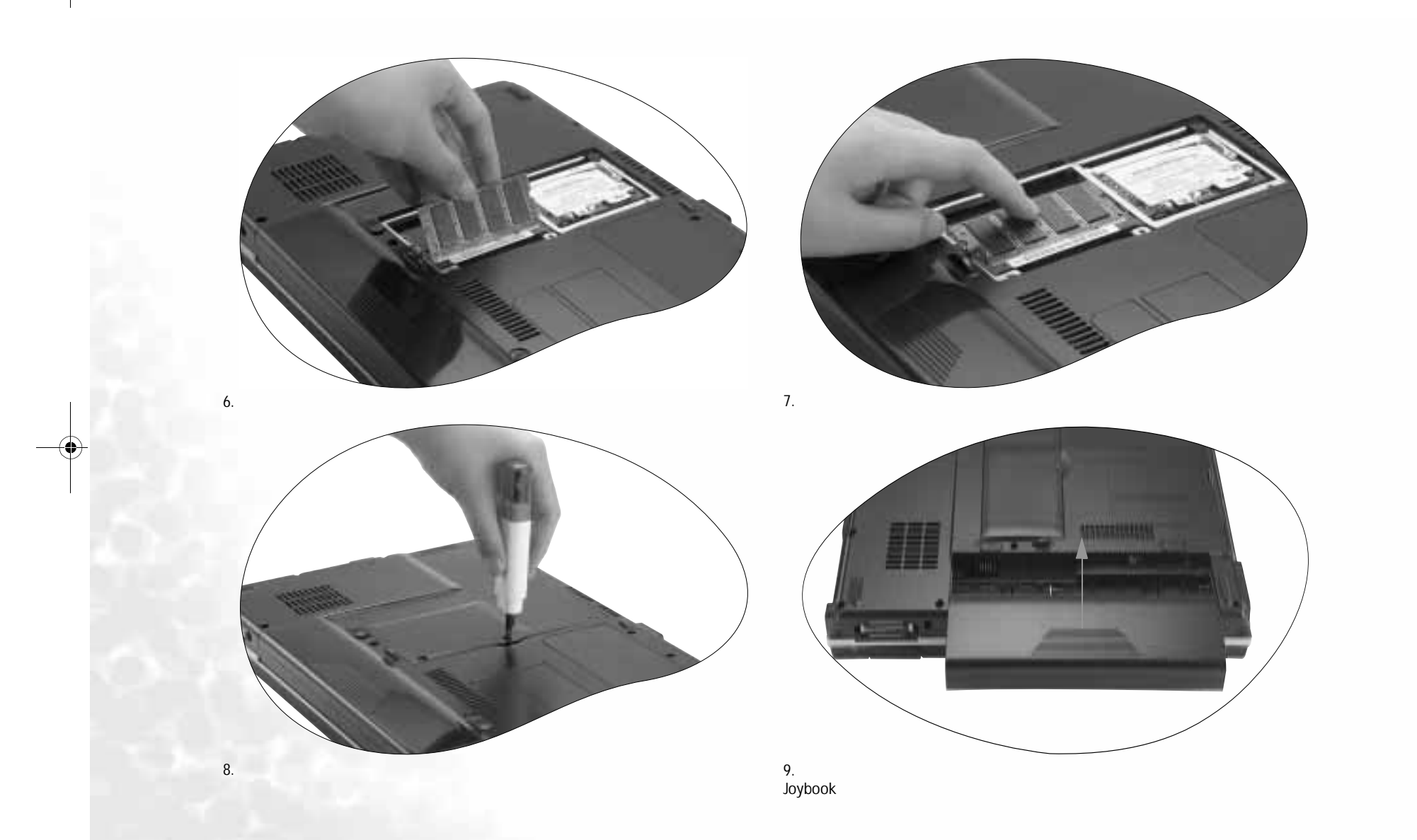

JB S52.book Page 41 Thursday, February 3, 2005 4:06 PM

# $\overline{\phantom{a}}$

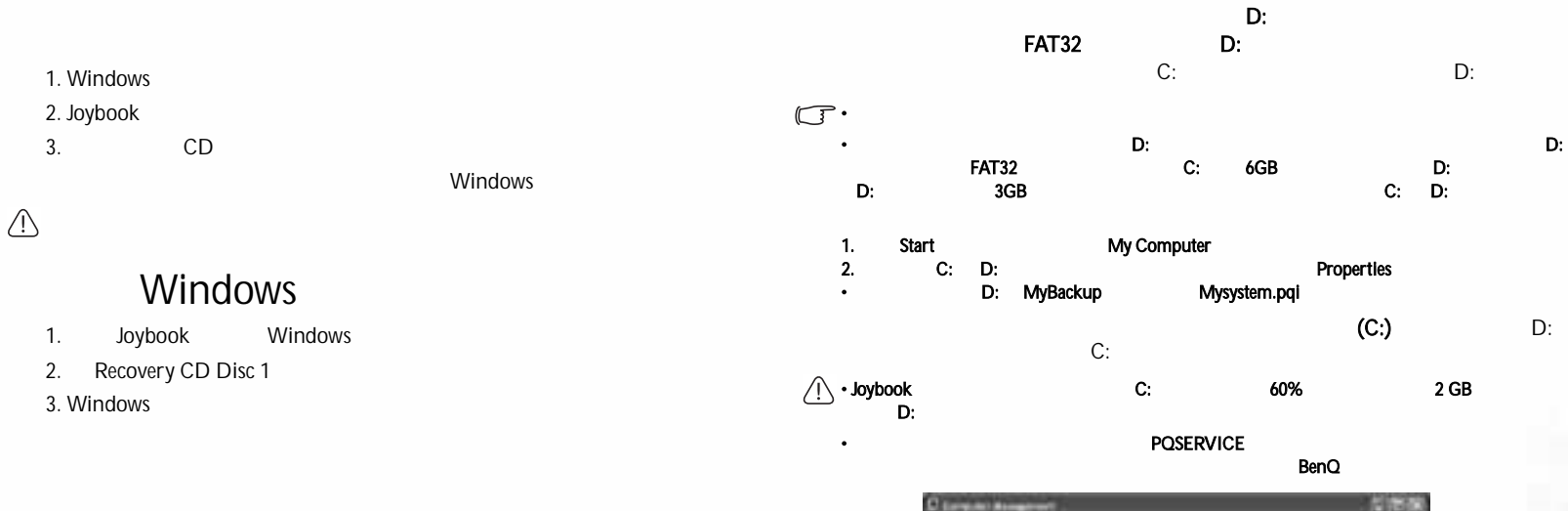

# Joybook

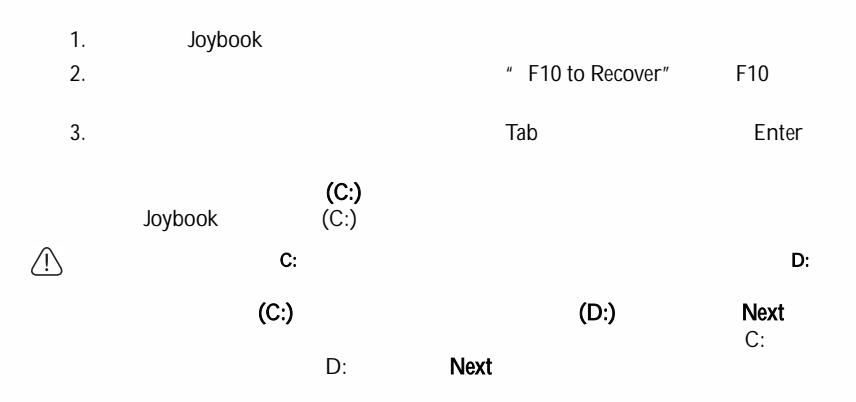

#### $\frac{1}{10} \frac{1}{10} \frac{1}{10} \frac{1}{10} \frac{1}{10} \frac{1}{10} \frac{1}{10}$  $\rightarrow$ **Longer Truck USA OU Buent Forest** ad bart antiques e<sup>l</sup>evisionis Laux and M **Haras** 49.544 Ind (147 scripting)<br>Ind (167 scripting) they are look F  $\frac{\partial \mathbf{u}}{\partial \mathbf{u} \cdot \mathbf{v}}$ **SECTION B**<sup>19</sup> **HARACAS**

# CD

- $\bullet$   $\bullet$   $\bullet$  C: C: http://www.character.com/distributed.com/distributed.com/distributed.com/distributed.com/distributed.com/distributed.com/distributed.com/distributed.com/distributed.com/distributed.com/distributed.com/distributed.com/di
- 使用恢复 $CD$   $CD$ BenQ 服务中心联系以寻求帮助。而且,还需要从Recovery CD Disc 2

#### • 恢复过程中不要取出恢复CD。

- 在使用恢复 $CD$
- 1. Joybook
- 2. Joybook BenQ Joybook 2. Joybook<br>(POST)
- 
- 3. Recovery CD Disc 1 CD-ROM
- 4. hBoot Menu CD-ROM/

#### DVD-ROMM Enter

5. CD

## $6.$  CD

/Recovery CD Disc 2

 $\overline{R}$ Joybook • BenQ BenQ  $\odot$  $\mathbb{G}$ Joybook / $\circled{2}$ Joybook Joybook  $\mathbf{u}$  , where  $\mathbf{v}$ BenQ Joybook BenQ 1.5 3 3D Joybook  $\odot$ Joybook  $\odot$ LAN (WLAN) 40% 15°C 25°C  $\mathbb{G}$ WLAN (LAN)  $\odot$ Joybook LAN Windows 95%-99% 的电源管理器中查看时,电池电量只有大约 $\circledcirc$  IEEE 802.11a/b/g? Joybook Joybook  $\mathbb{C}^n$ 95%-99%. IEEE 802.11a/b/g Institute of Electrical and Electronic Engineers 5 GHz/54Mbps<br>(WLAN) IEEE2.4 GHz 11 Mbps/54Mbps (WLAN)  $\circled{2}$ Centrino Centrino  $\odot$  $\mathbb{G}$ Joybook Centrino CentrinoPentium-M CPU Intel 915 Intel Pro/Wireless 2100 Mini-PCI BenQCentrino  $\odot$ Joybook Joybook  $\mathbb{G}$  $\odot$  $\odot$  $\mathbb{G}$ Joybook 8 12  $\mathbb{G}$  $\odot$ •

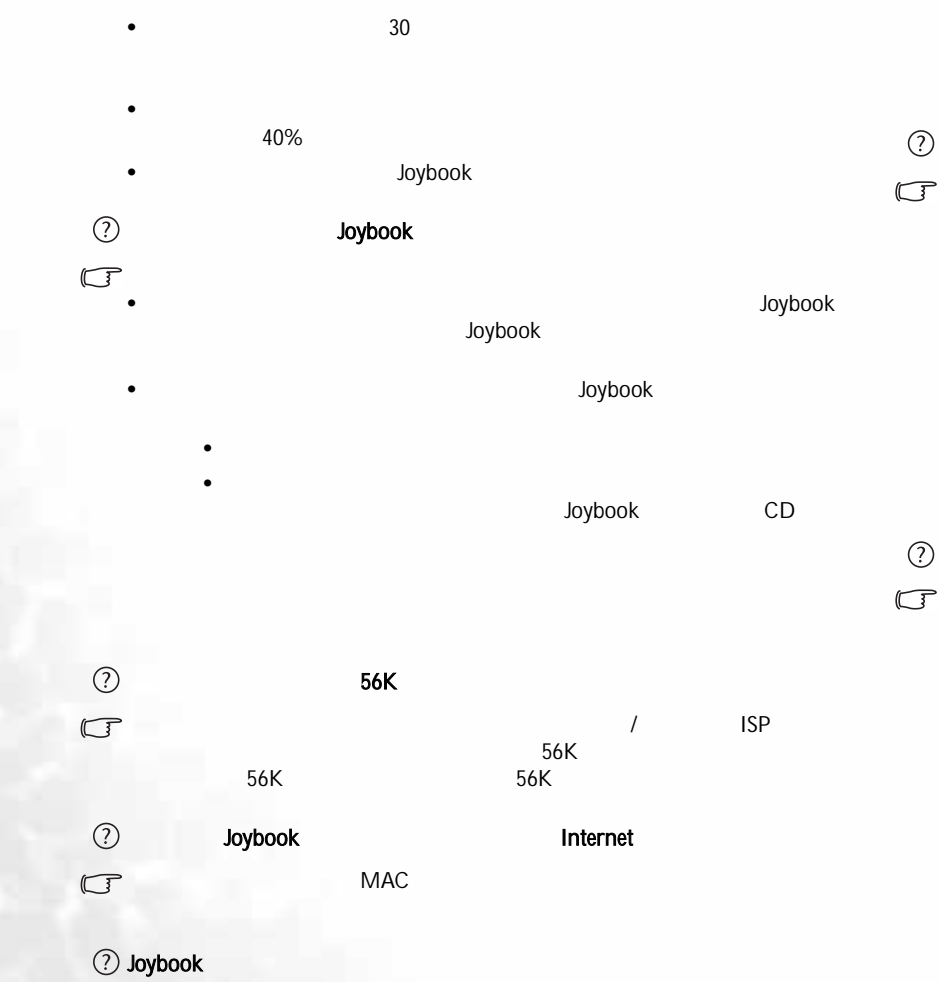

- $\mathbb{G}$ 
	- Joybook
		- Joybook
	- Joybook

Joybook

• •

- 1. My Computer **Accord Properties Hardware**  Device Manager 2. **Network adapters Discriming Strategies Joybook** 3. Properties **Advanced** Link speed & duplex Value
- 4. LANOK •  $Fn + F12$
- 
- $\mathbb{G}$

•

- Joybook LAN Fn + F12 Control Panel
- **Start** Network and internet ConnectionsConnections
- Wireless Network Connections
	- Joybook

Internet Network

• SSID

夣

SSID

View available wireless network

E S

 $|\phi$ 

DE AN

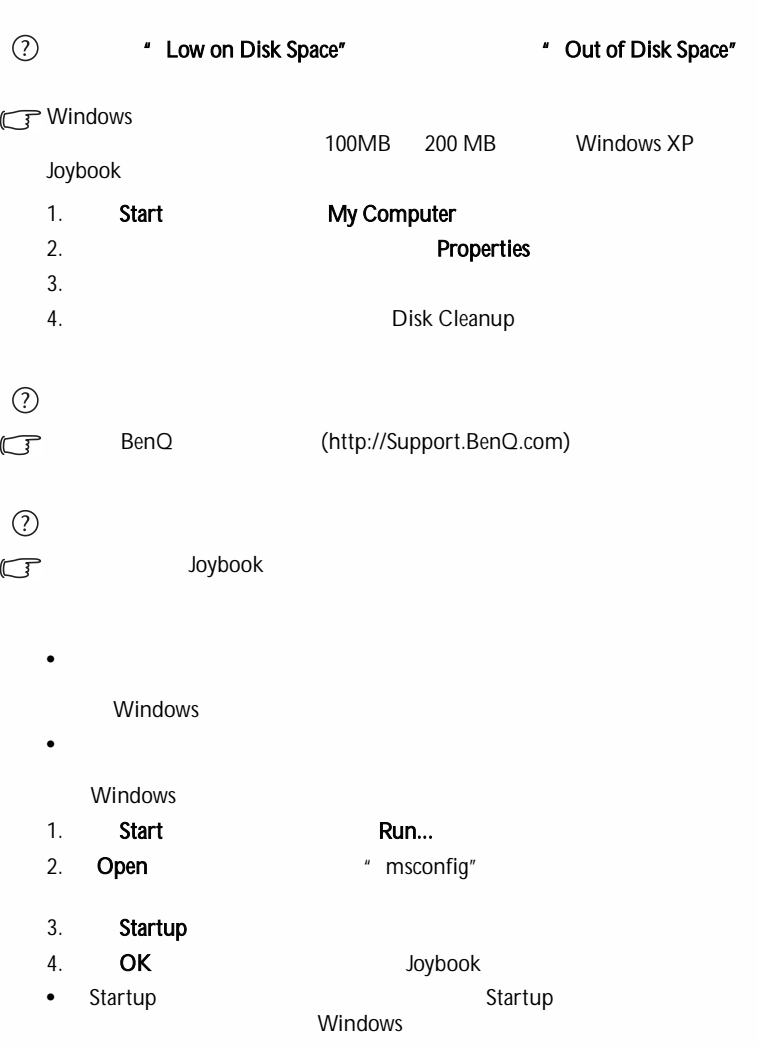

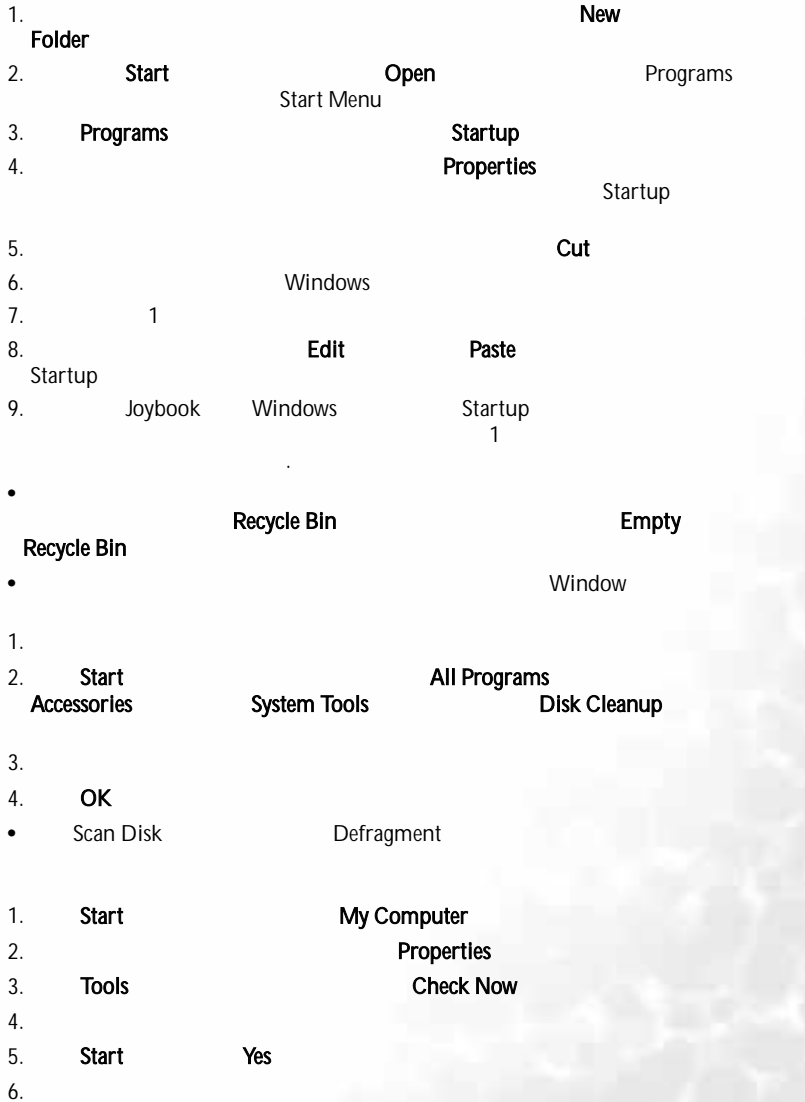

45

E (S

Windows XP

1. 2. Properties 3. Tools

 $\sf{USB}$ 

4. Defragment

 $m$  " Microsoft Windows XP

Defragment Now

My Computer

 $\mathbb{G}$ USB1. Start

2. Properties Hardware

3. Device Manager 4. Universal Serial Bus Controllers

5. USB Root Hub Properties 6. Power Management

7. Allow the computer to turn off this device to save power

5 7

Device Manager

8. USB Root hub9. OK

 $\odot$  $\overline{I}$ 

Joybook  $\mathbb{G}$ 

CPU /

 $\circledR$  Joybook u I o p j k I  $\mathbb{C}^7$ 

num lk (Number Lock)

• Windows

•

 $\mathbb{G}$ 

 $\odot$  $\mathbb{G}$  • Fn + F7  $\bullet$  /  $\qquad \qquad$  /

CD DVD

 $\mathbb{G}$ • Joybook CD DVD

> • • CDDVD

•  $n = m$ 

 $\odot$ DVD

> DVDDVD

DVD 10GB

9GB 20GB 19GB 40GB 38GB...

 1GB=1,000MB 1MB=1,000KB 1KB=1,000 byte 1GB=1,024MB 1MB=1,024KB 1KB=1,024 byte

DVD

40GB

![](_page_50_Picture_232.jpeg)

40GB

40,000,000,000÷1024÷1024÷1024=37.2529 (GB)

Joybook

# $\odot$

- $\mathbb{G}$ • •
- $\odot$  $\mathbb{G}$ 
	-
- $\odot$
- $\mathbb{G}$ • Joybook Joybook
	- Joybook Joybook
	- Joybook
		- Fn + F5
		- Fn + F3 Joybook LCD

#### $\odot$ 将 Joybook 连接到外部监视器时,显示不正常。

- $\mathcal{F}$ 
	- Fn+F3
	- •
	- Joybook
	- VGA

## Joybook

• Joybook S-Video VGA Joybook S-Video VGA Joybook S-Video VGA S-Video

Joybook VGA

#### $\circledcirc$ LCD

•

 $\mathbb{G}$ Joybook BenQ **Joybook** 

### BenQ

- •
- •
- •
- •
- •
- Windows Media Player

 $\bigoplus$  JB S52 book Page 48 Thursday, February 3, 2005 4:06 PM

C

**IR** 

11.

g<br>M

![](_page_51_Figure_3.jpeg)

 $\bullet$ 

![](_page_52_Figure_2.jpeg)

2. http://global.BenQ.com/service

3. Register Now

E S

![](_page_53_Picture_107.jpeg)

![](_page_53_Picture_108.jpeg)

V.

50

O

♦